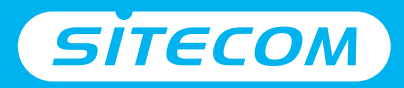

# Installation guide

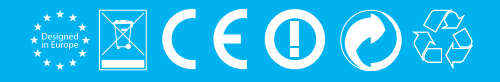

# **3G** Mobile **Wi-Fi Router**

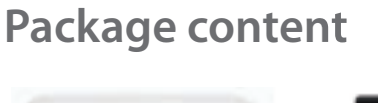

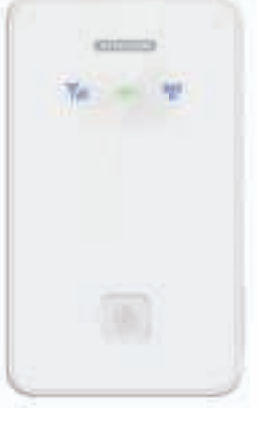

 $\circ \circ$ 

1x Battery

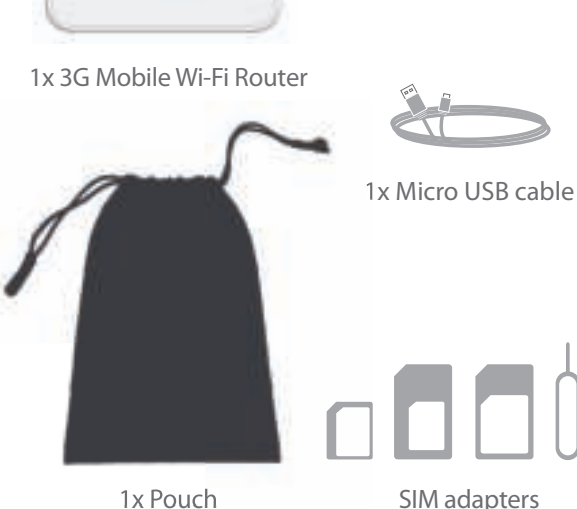

1x Pouch

## **Device overview**

3G Signal LED Power LED Micro USB Port Power On/Off Wi-Fi Signal LED

### **3G Signal LED**

**Blue flashing:** Dial-up to a 3G network

**Blue flashing slowly: Register to a 3G network** 

**Blue solid:** Successful 3G data connection

LED off: 3G data connection not successful: e.g. SIM card is not activated, Pin is activated or router is in sleep-mode

#### **Power LED**

**Blue solid for 30 seconds, then off: Power on Red flashing:** Low power **Red solid:** Low power and will be powered off soon **Green flashing: Battery is charging Green solid:** Charging completed LED off: Router is in sleep-mode

### **Wi-Fi Signal LED**

**Blue solid:** Wi-Fi is active **Blue flashing twice:** Connected to Wi-Fi network LED off: Wi-Fi is in sleep-mode

### **Power on/off button**

Press and hold for 3 seconds to power on/off Press briefly to deactivate sleep-mode

**a.** Take off the back cover

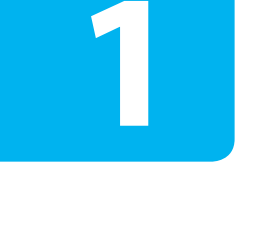

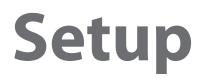

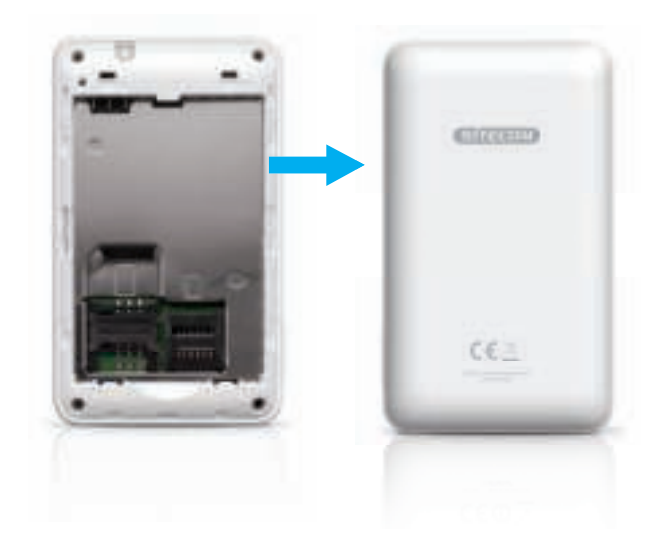

### **b.** Insert your SIM-card (and optional micro-SD card) **c.** Insert the battery and put on the back cover

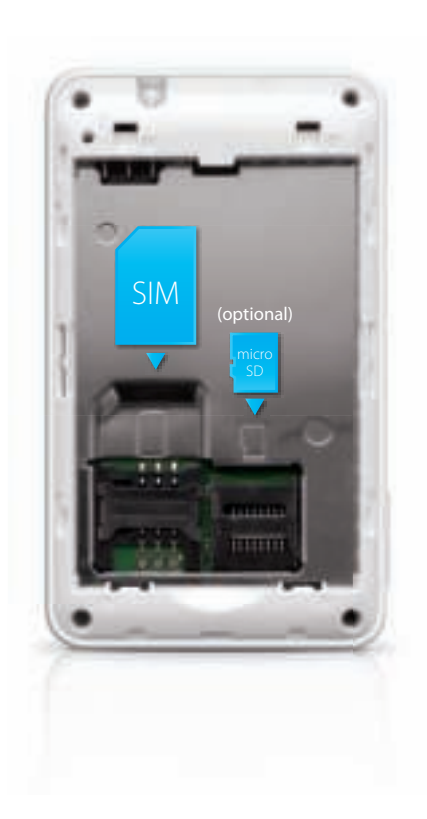

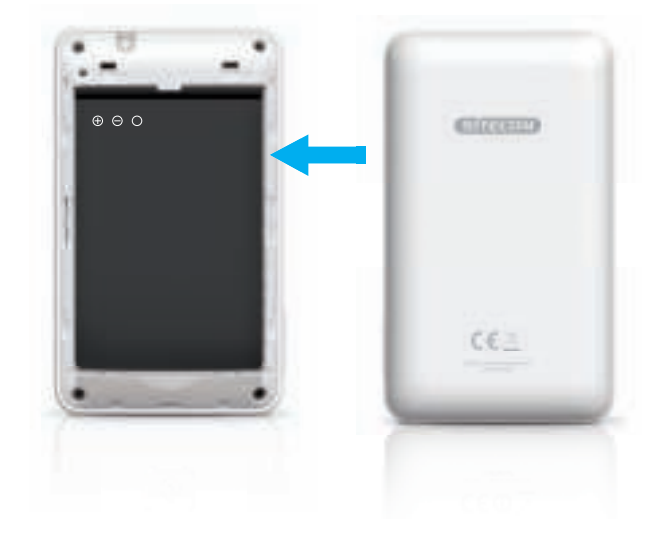

### **d.** Charge the 3G Mobile Wi-Fi Router

**e.** When the battery LED turns solid green the 3G Mobile Wi-Fi Router is fully charged

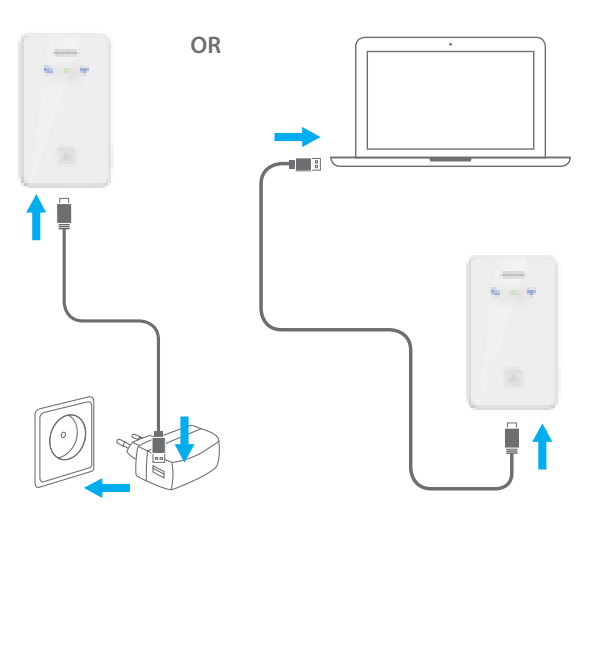

- Use the supplied micro-USB cable and connect to a notebook or a USB wall charger.
- A full charge will take about an hour.

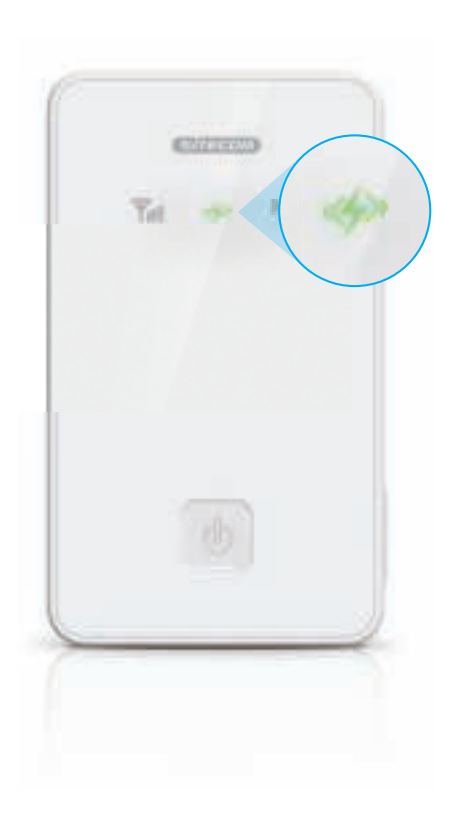

- **f.** Press and hold the on/off button for 3 seconds to turn the 3G Mobile Wi-Fi Router on
- **g.** Check the status of the 3G Signal LED to determine the status of your 3G connection

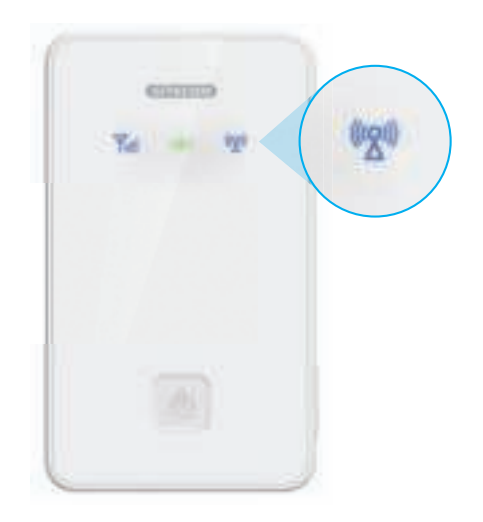

- **3 sec.**  $\overline{\phantom{a}}$  **1 F** the LED turns solid blue, your SIM-card is not secured with a pin code and you have a successful connection. Continue with Step 2 only.
	- If the LED stays off, your SIM-card is probably secured with a pin code. Continue with Step 2 and 3.

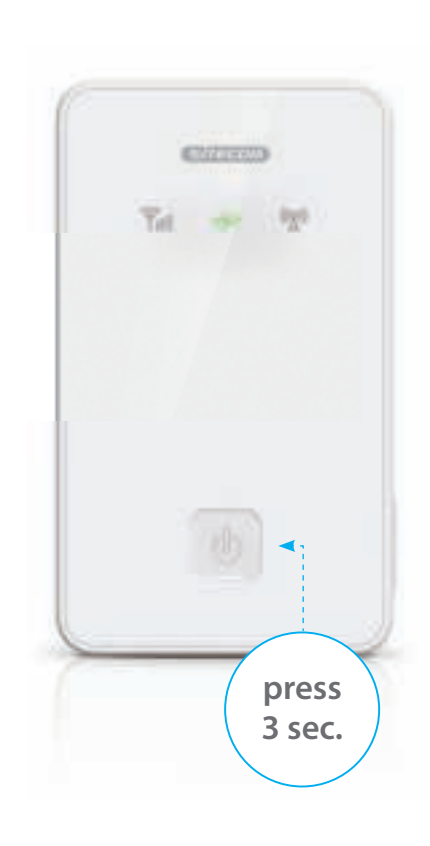

**a.** Scan for Wi-Fi networks in your area

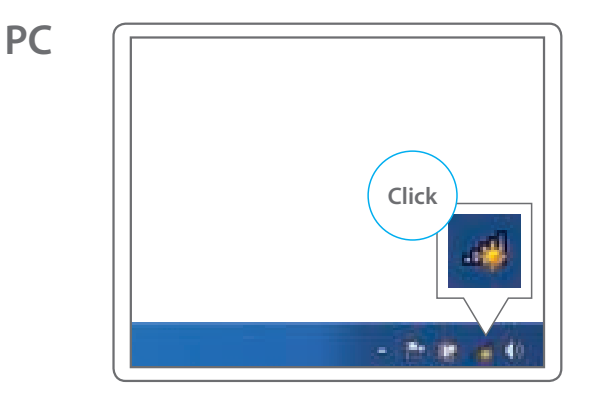

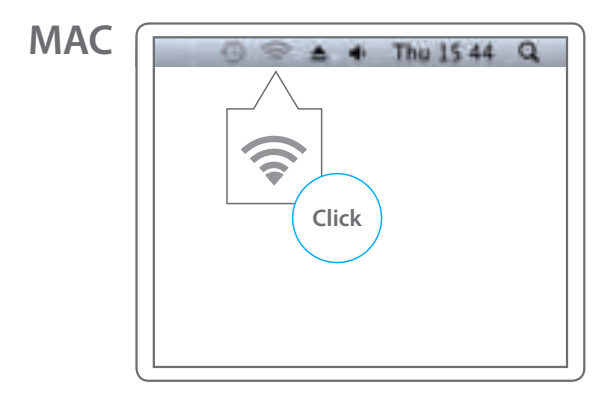

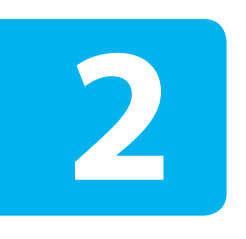

# **Connect your device to the 3G Mobile Wi-Fi Router**

**PC**

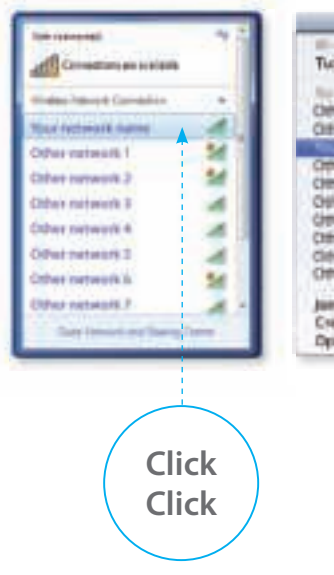

### **MAC**

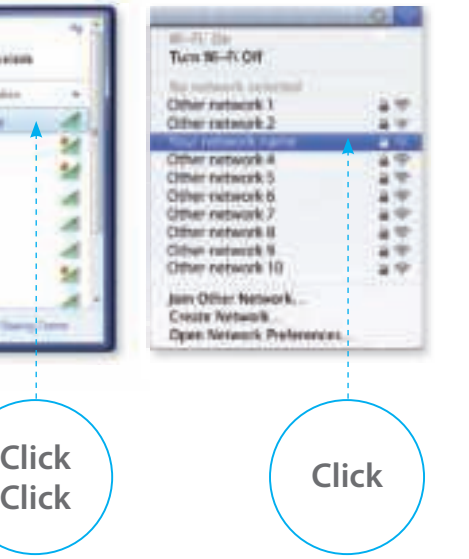

## **PC**

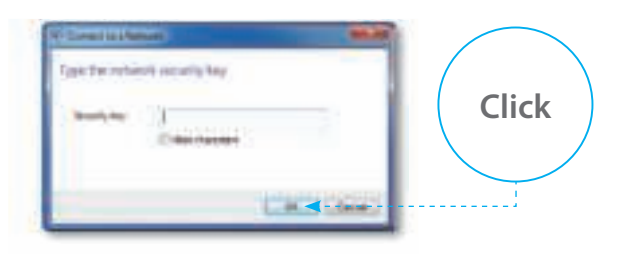

## **MAC**

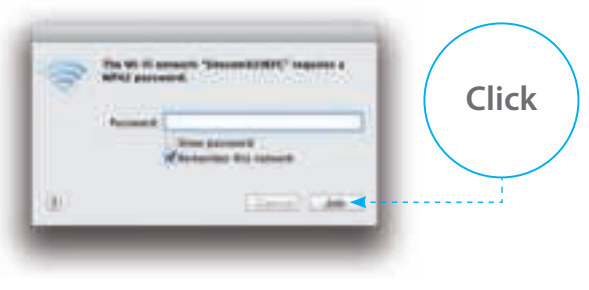

- You can find the network name in the Network Detail Flyer or on the inside of the back lid of your 3G Mobile Wi-Fi Router.
- You can find the WPA2 code in the Network Detail Flyer or on the inside of the back lid of your 3G Mobile Wi-Fi Router.

**a.** Open your web browser and go to: **http://sitecom.modem**

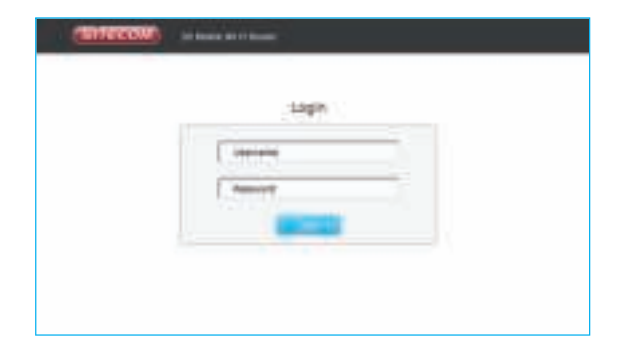

# **Unlock your SIM-card**

**3**

**b.** Login to your 3G Mobile Wi-Fi Router **c.** Type your SIM-card pin code and press "apply". Wait 10 seconds while the 3G Mobile Wi-Fi Router connects to the 3G network.

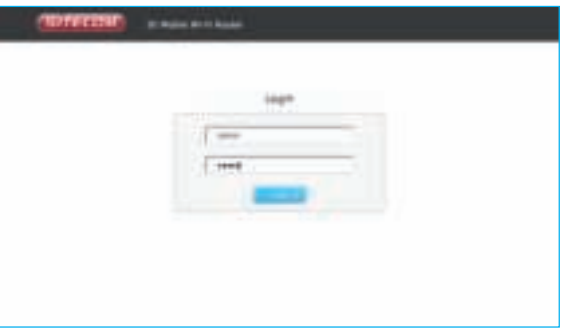

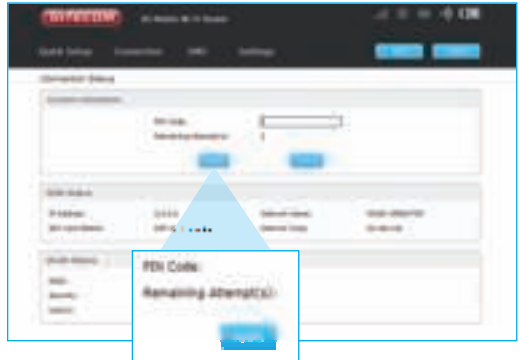

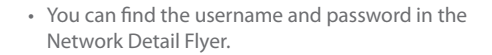

**d.** Check the connection status to make sure you have a successful connection

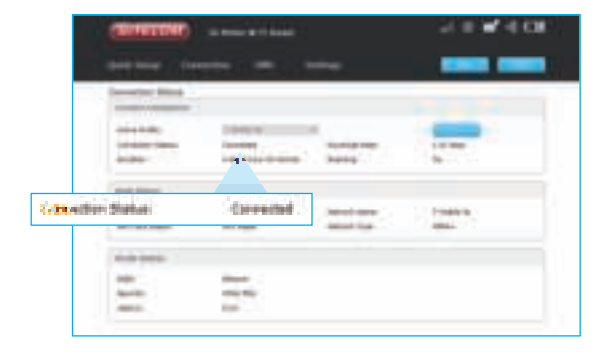

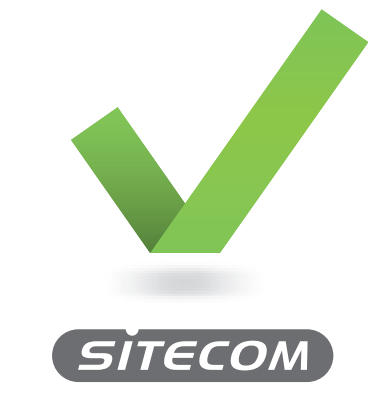

**www.sitecom.com/helpdesk**

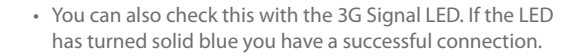

# **3G** Mobile **Wi-Fi Router**

# **In de verpakking**

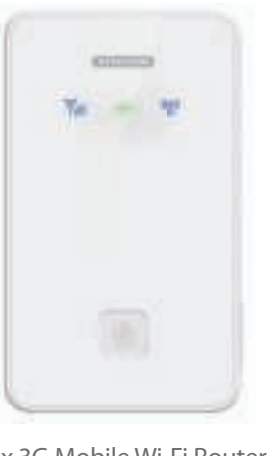

 $\circ \circ$ 

1x Batterij

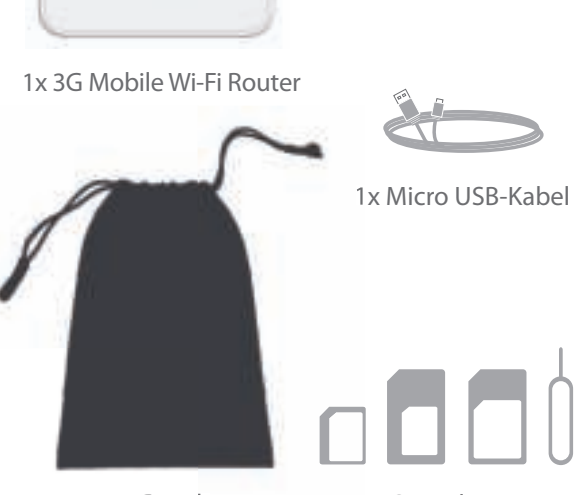

1x Pouch

SIM adapters

## **Overzicht 3G-Signaal LED**

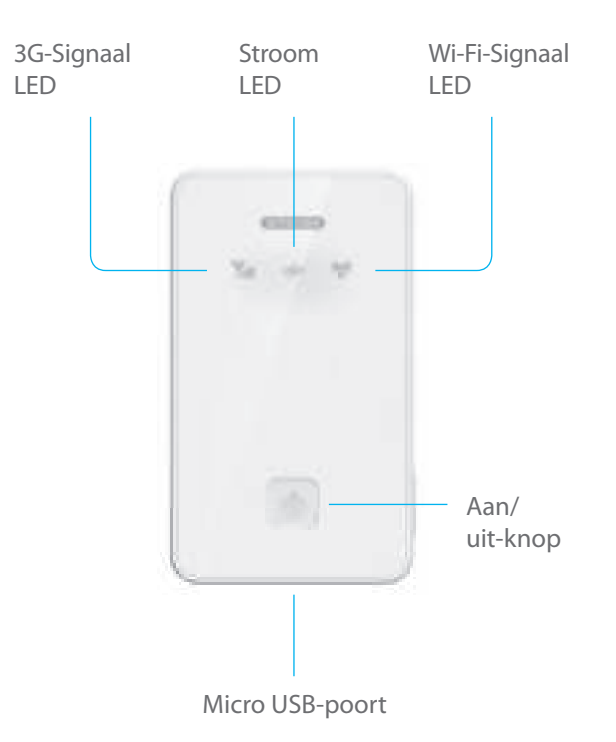

**Knipperend blauw:** Inbellen bij een 3G-netwerk

**Langzaam knipperend blauw:** Registreren bij een 3G-netwerk

**Ononderbroken blauw:** 3G-gegevensverbinding tot stand gebracht

**LED uit:** 3G-gegevensverbinding niet tot stand gebracht, bijvoorbeeld omdat de SIM-kaart niet is geactiveerd, de PIN-code is geactiveerd of de router in de slaapstand staat

### **Stroom LED**

**30 seconden ononderbroken blauw, dan uit:** Ingeschakeld

**Knipperend rood:** Weinig stroom

**Ononderbroken rood:** Weinig stroom en apparaat wordt binnenkort uitgeschakeld

**Knipperend groen:** Batterij wordt opgeladen

**Ononderbroken groen:** Opladen voltooid

**LED uit:** Router staat in slaapstand

### **Wi-Fi-Signaal LED**

**Ononderbroken blauw:** Wi-Fi is actief **Twee keer knipperend blauw:** Verbonden met Wi-Fi-netwerk **LED uit:** Wi-Fi staat in slaapstand

### **Aan/uit-knop**

3 seconden ingedrukt houden om het apparaat in/uit te schakelen

Kort indrukken om slaapstand te deactiveren

**a.** Verwijder de achterklep

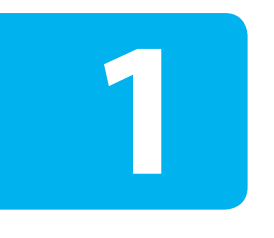

# **Installatie**

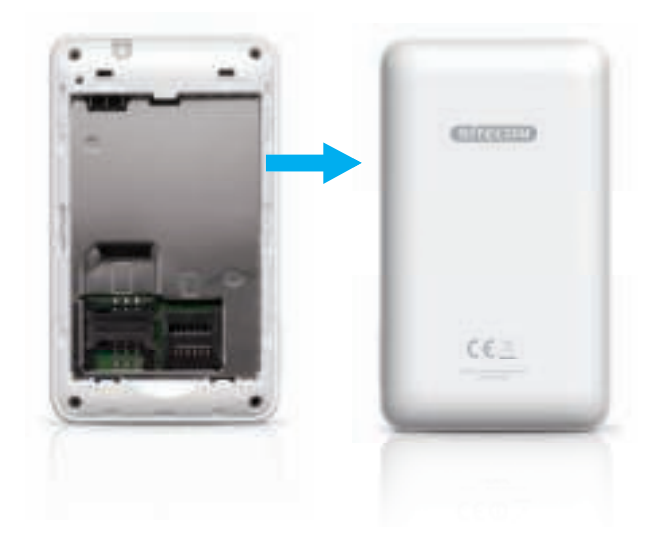

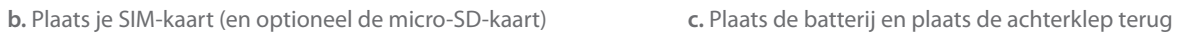

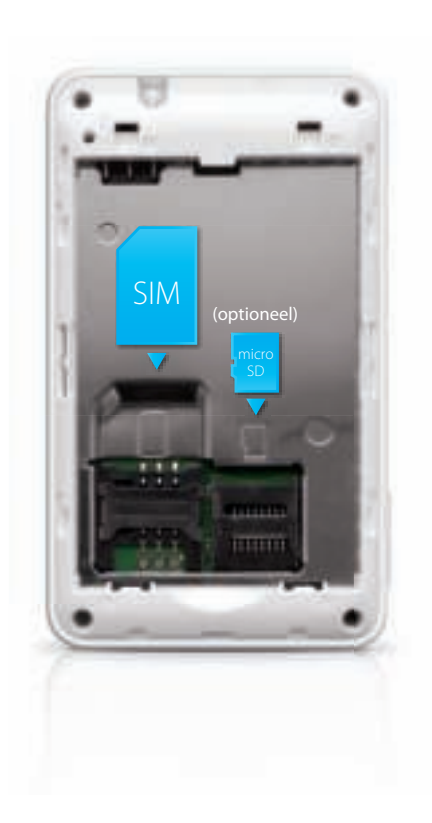

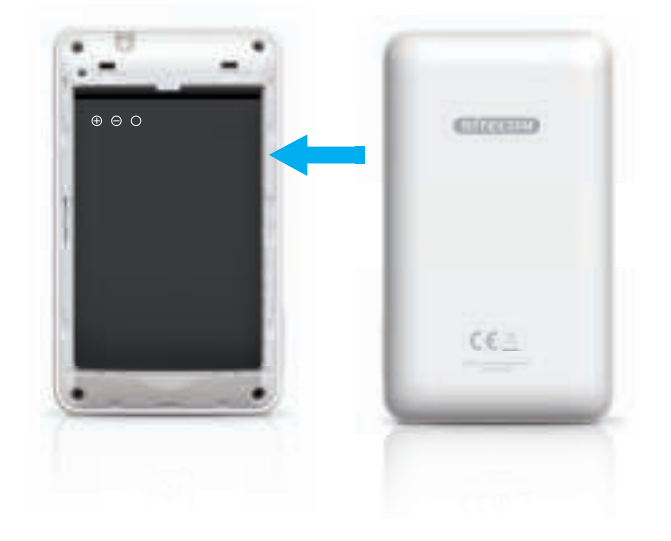

### **d.** Laad de 3G Mobile Wi-Fi Router op

**e.** Wanneer de LED voor de batterij ononderbroken groen brandt, is de 3G Mobile Wi-Fi Router volledig opgeladen

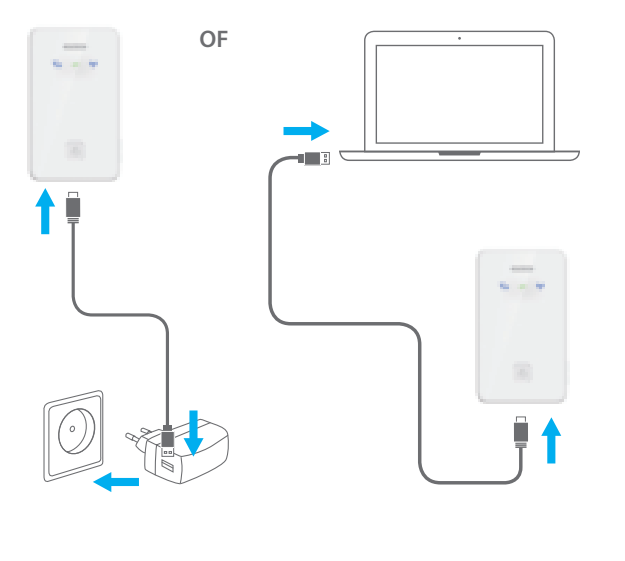

- Gebruik de meegeleverde micro-USB-kabel en sluit deze aan op een notebook of een USB-oplader.
- Het duurt ongeveer een uur om de batterij volledig op te laden.

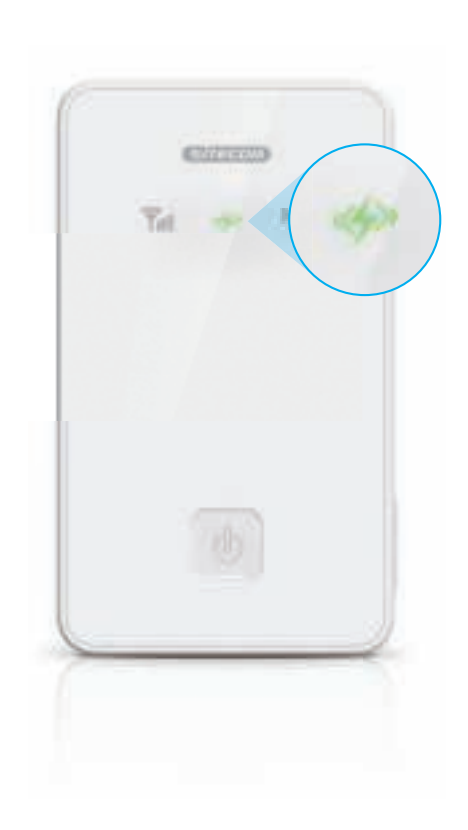

- **f.** Houd de aan/uit-knop 3 seconden ingedrukt om de 3G Mobile Wi-Fi Router in te schakelen
	- **Brand Corporation druk**

**g.** Controleer de status van de 3G-Signaal LED om de status van de 3G-verbinding na tegaan

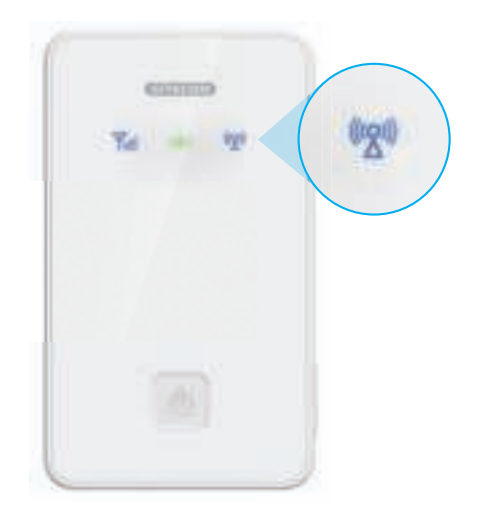

- **3 sec.** Als de LED ononderbroken blauw brandt, is de SIM-kaart niet beveiligd met een PIN-code en is de verbinding correct tot stand gebracht. Voer allen stap 2 uit.
	- Als de LED niet gaat branden, is de SIM-kaart waarschijnlijk beveiligd met een PIN-code. Voer stap 2 en 3 uit.

**a.** Zoek naar Wi-Fi-netwerken in de omgeving

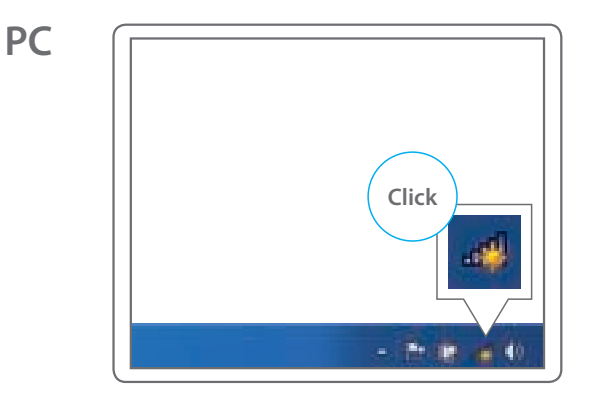

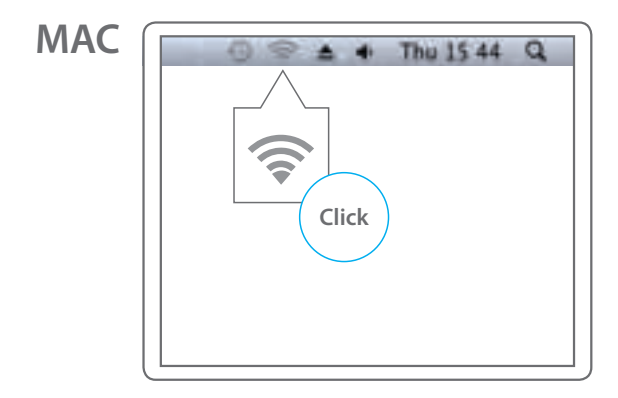

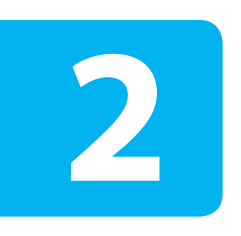

# **Een apparaat aansluiten op de 3G Mobile Wi-Fi Router**

**b.** Selecteer de netwerknaam van je 3G Mobile Wi-Fi **c.** Typ de WPA2-code Router

**MAC**

### **PC**

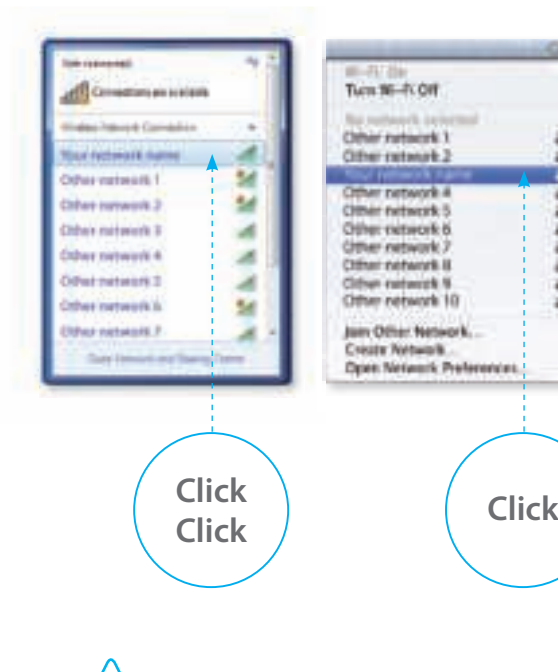

## **PC**

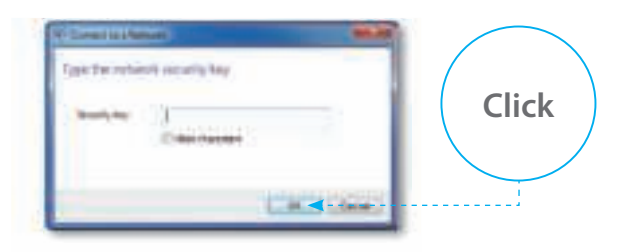

## **MAC**

百里

 $= 10$ 

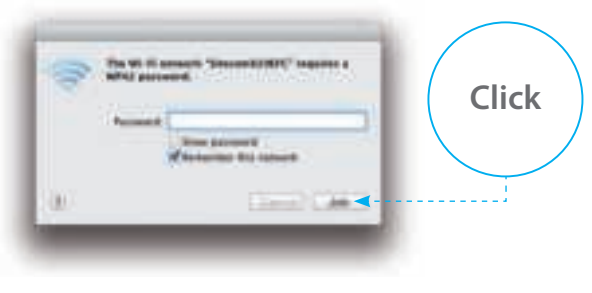

- De netwerknaam staat in de Network Detail Flyer of aan de binnenkant van de achterklep van de 3G Mobile Wi-Fi Router.
- De WPA2-code staat in de Network Detail Flyer of aan de binnenkant van de achterklep van de 3G Mobile Wi-Fi Router.

**a.** Open een webbrowser en ga naar : **http://sitecom.modem**

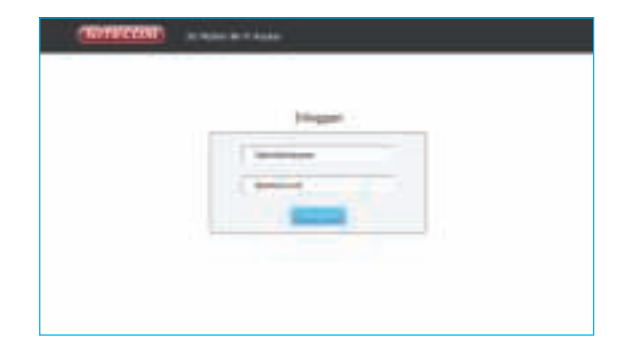

# **De SIM-kaart ontgrendelen**

**3**

**b.** Meld je aan bij de 3G Mobile Wi-Fi Router **c.** Typ de PIN-code van de SIM-kaart en druk op 'Toepassen'. Wacht 10 seconden terwijl de 3G Mobile Wi-Fi Router verbinding maakt met het 3G-netwerk.

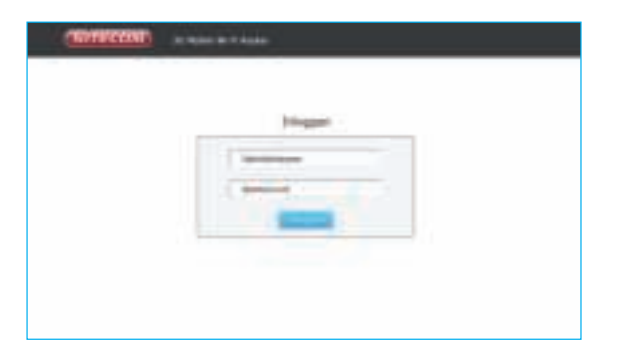

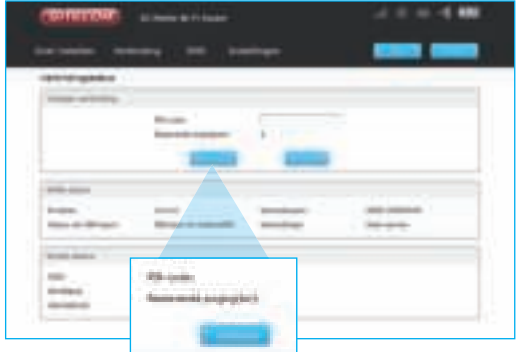

• Je gebruikersnaam en wachtwoord staan in de Network Detail Flyer.

**d.** Controleer de status van de verbinding om te controleren of de verbinding correct tot stand is gebracht

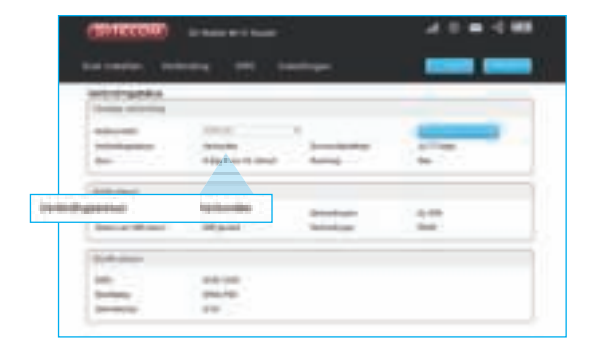

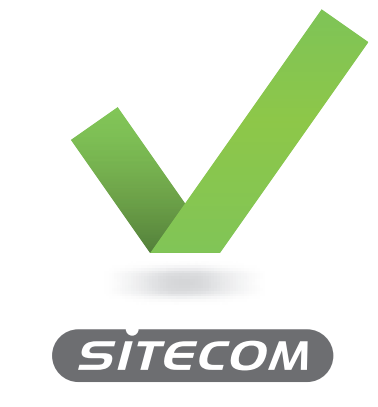

**www.sitecom.com/helpdesk**

• Je kunt dit ook controleren aan de hand van de LED voor het 3G-signaal. Als de LED ononderbroken blauw brandt, is de verbinding correct tot stand gebracht.

# **3G** Mobile **Wi-Fi Router**

# **Verpackungsinhalt**

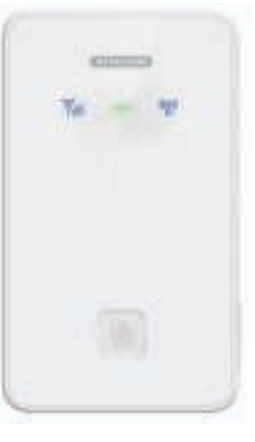

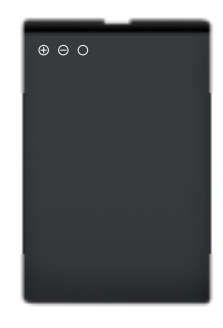

1x Akku

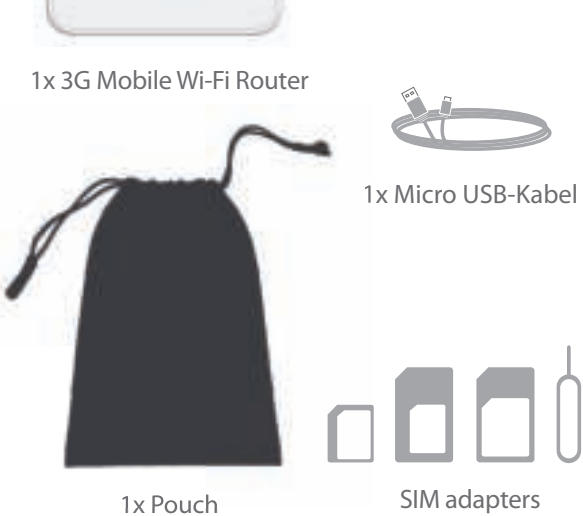

# **Übersicht 3G-Signal-LED**

3G-Signal-LED Betriebs-LED Micro-USB-Anschluss Ein-/ Aus-Taste WLAN-Signal-LED

**Blau, blinkend:** Einwahl in ein 3G-Netzwerk

**Blau, langsam blinkend:** Anmeldung bei einem 3G-Netzwerk

**Blau, leuchtend:** 3G-Datenverbindung hergestellt

**Aus:** 3G-Datenverbindung nicht hergestellt, z. B. weil SIM-Karte nicht aktiviert, PIN aktiviert oder Router im Ruhemodus

### **Betriebs-LED**

**Blau, 30 Sekunden leuchtend, dann aus:** Gerät an

**Rot, blinkend:** Akkustand niedrig

**Rot, leuchtend:** Akkustand niedrig, Gerät wird bald ausgeschaltet

**Grün, blinkend:** Akku wird geladen

**Grün, leuchtend:** Ladevorgang abgeschlossen

**Aus:** Router im Ruhemodus

### **WLAN-Signal-LED**

**Blau, leuchtend:** WLAN aktiv

**Blau, zweimal blinkend:** Verbindung zum WLAN-Netzwerk hergestellt

**Aus:** WLAN im Ruhemodus

### **Ein-/Aus-Taste**

Zum Ein-/Ausschalten drei Sekunden gedrückt halten Zum Deaktivieren des Ruhemodus kurz drücken

**a.** Nehmen Sie die hintere Abdeckung ab.

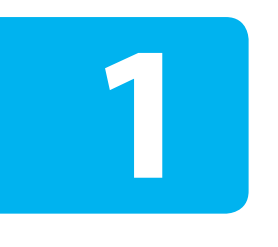

# **Einrichtung**

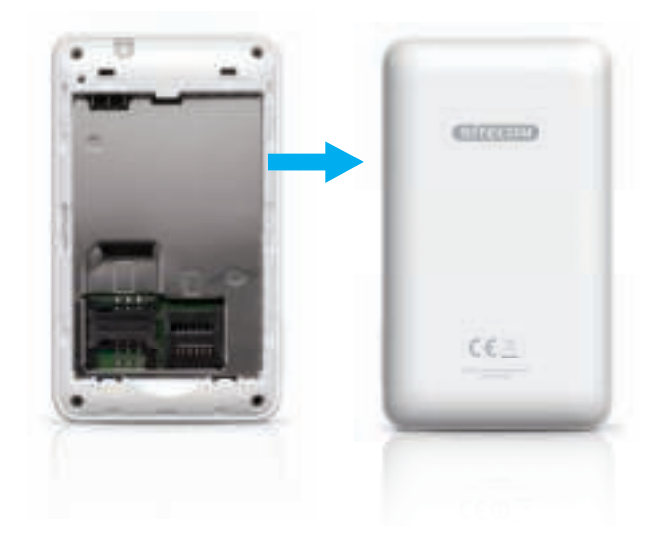

**b.** Setzen Sie die SIM-Karte (und optional die Micro-SD-Karte) ein

**c.** Setzen Sie den Akku ein, und bringen Sie die hintere Abdeckung wieder an

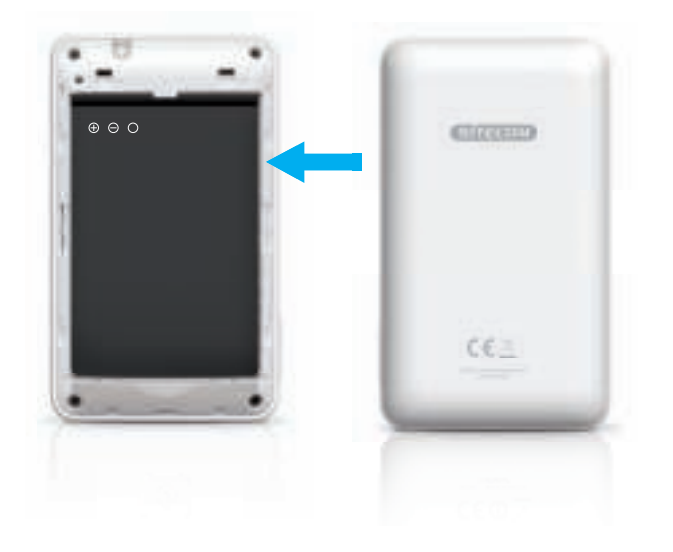

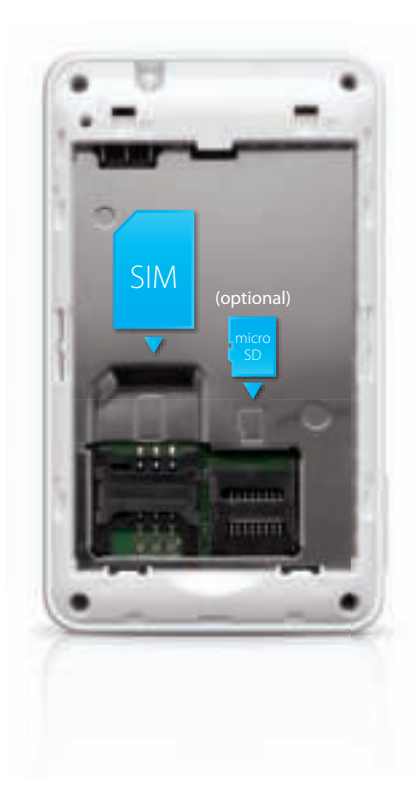

### **d.** Laden Sie den 3G Mobile Wi-Fi Router auf

**e.** Wenn die Akku-LED grün leuchtet, ist der 3G Mobile Wi-Fi Router vollständig aufgeladen

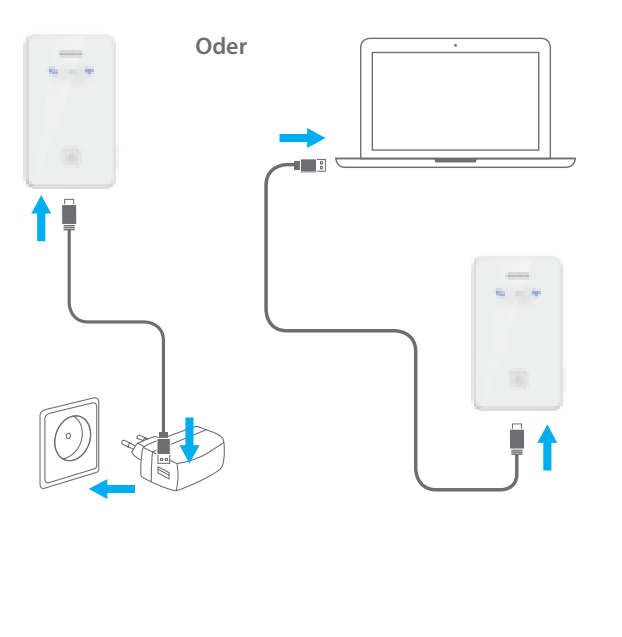

- Verbinden Sie das Gerät über das mitgelieferte Micro-USB-Kabel mit einem Notebook oder einem USB-Netzladegerät.
- Der vollständige Ladevorgang dauert ca. eine Stunde.

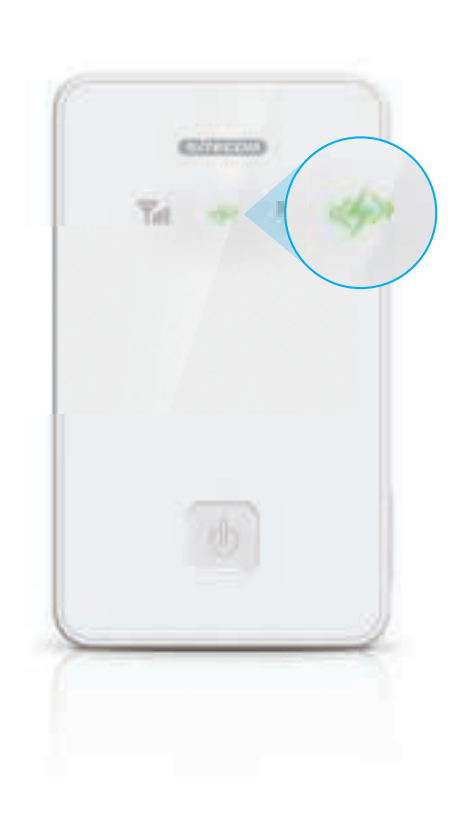

- **f.** Halten Sie die Ein-/Aus-Taste drei Sekunden gedrückt, um den 3G Mobile Wi-Fi Router einzuschalten
	- **Taste 3 Sek.**

**g.** Die 3G-Signal-LED zeigt den Status der 3G-Verbindung an

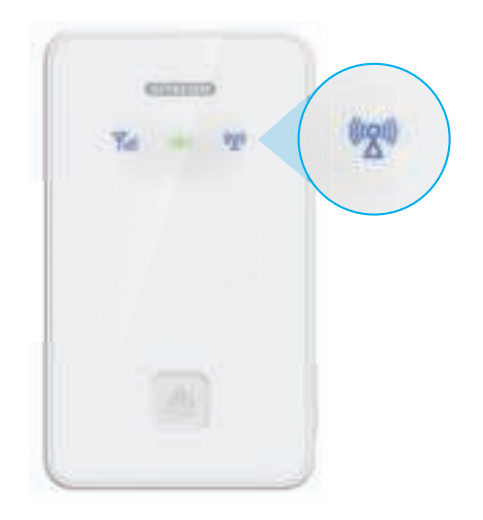

- **drücken** Wenn die LED blau leuchtet, ist die SIM-Karte nicht PIN-geschützt, und die Verbindung wurde erfolgreich hergestellt. Führen Sie nur Schritt 2 aus.
- Wenn die LED nicht leuchtet, ist die SIM-Karte wahrscheinlich PIN-geschützt. Fahren Sie mit Schritt 2 und 3 fort.

**a.** Suchen Sie nach drahtlosen Netzwerken in Ihrer Umgebung

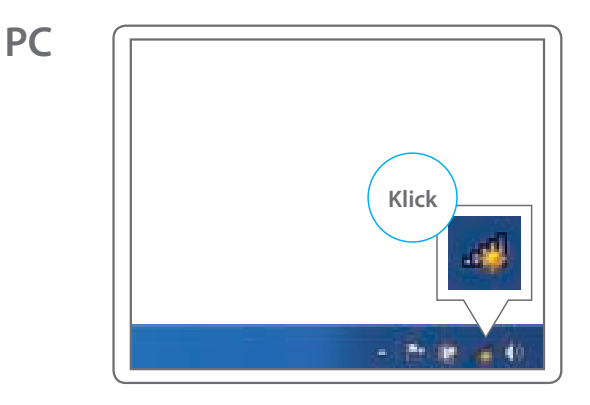

# **Geräte mit dem 3G Mobile Wi-Fi Router verbinden**

**2**

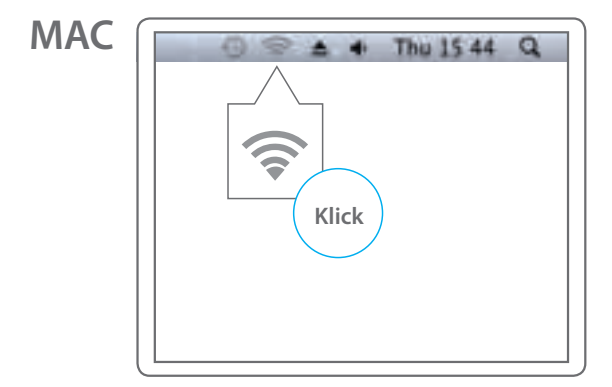

**b.** Wählen Sie den Netzwerknamen Ihres 3G Mobile Wi-Fi **c.** Geben Sie den WPA2-Code ein Router aus

### **PC**

## **MAC**

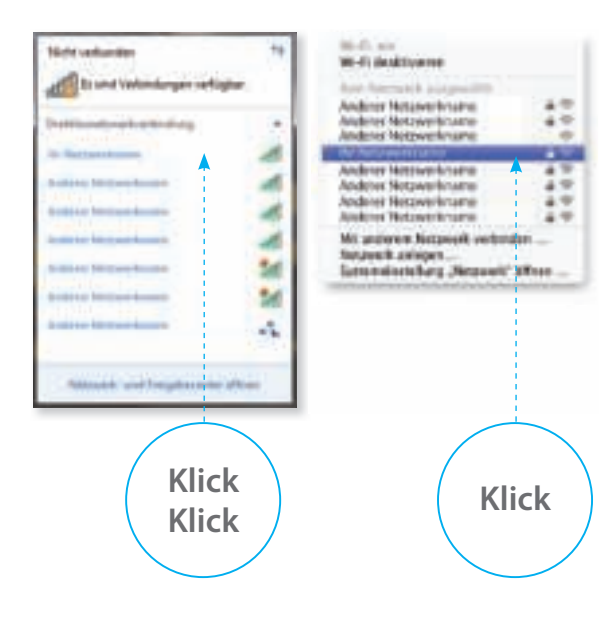

## **PC**

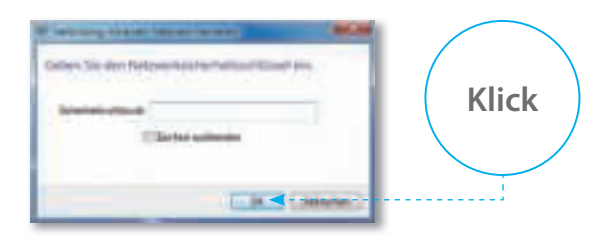

### **MAC**

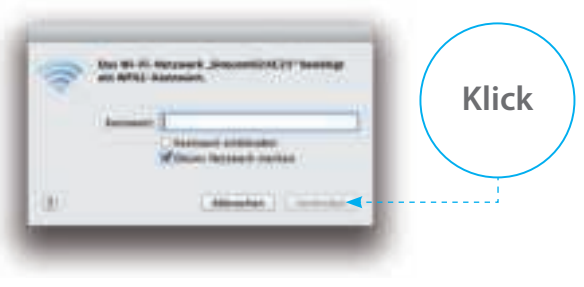

• Den Netzwerknamen finden Sie im Faltblatt mit Ihren Netzwerkdaten oder auf der Innenseite der hinteren Abdeckung Ihres 3G Mobile Wi-Fi Router.

• Den WPA2-Code finden Sie im Faltblatt mit Ihren Netzwerkdaten oder auf der Innenseite der hinteren Abdeckung Ihres 3G Mobile Wi-Fi Router.

a. Öffnen Sie in einem Webbrowser die Seite: **http://sitecom.modem**

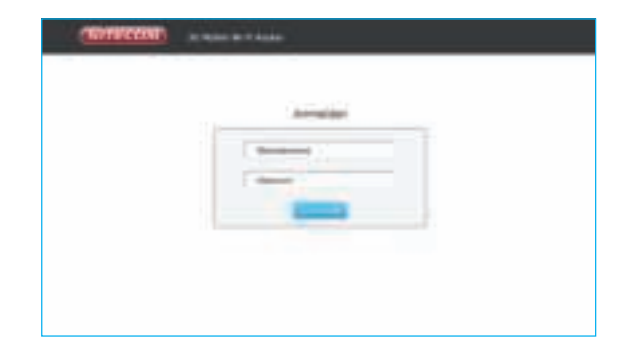

# **SIM-Karte entsperren**

**3**

drücken Sie auf "Übernehmen". Warten Sie 10 Sekunden, während der 3G Mobile Wi-Fi Router eine Verbindung zum 3G-Netzwerk herstellt

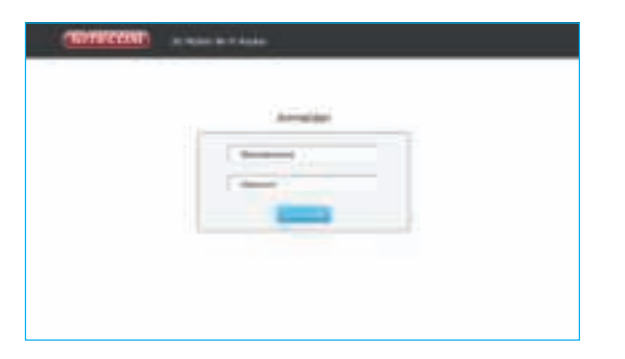

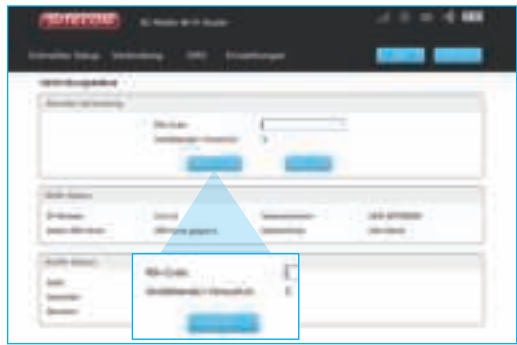

• Benutzernamen und Kennwort finden Sie im Faltblatt mit Ihren Netzwerkdaten.

#### **d.** Überprüfen Sie den Verbindungsstatus

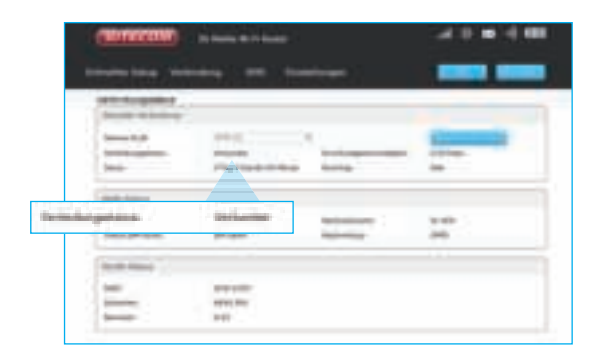

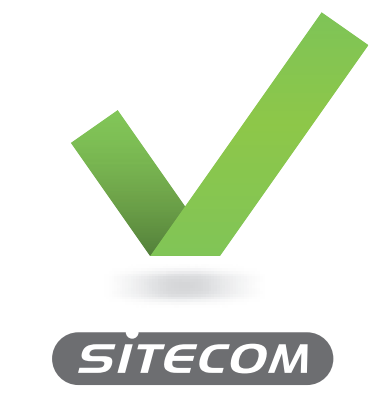

**www.sitecom.com/helpdesk**

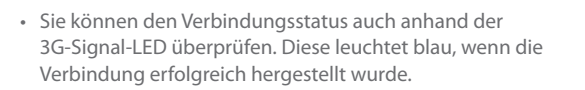

# **3G** Mobile **Wi-Fi Router**

## **Contenuto della confezione confezione**

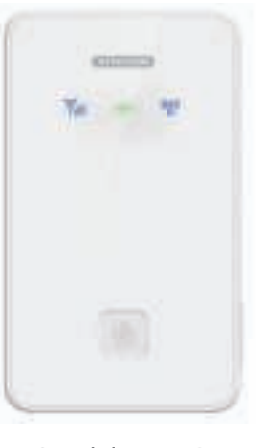

 $\circledcirc$   $\circ$ 

1x batteria

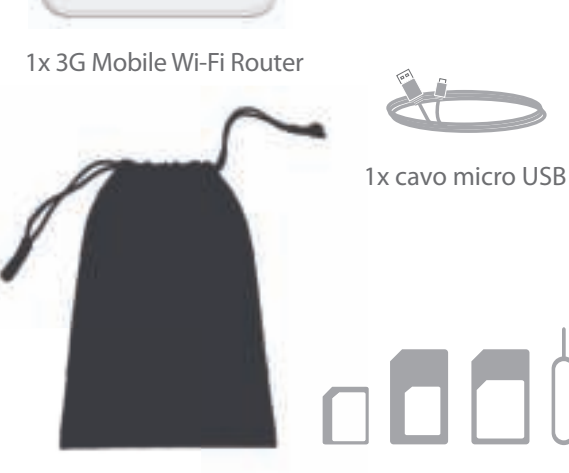

## **Descrizione generale del dispositivo LED segnale 3G**

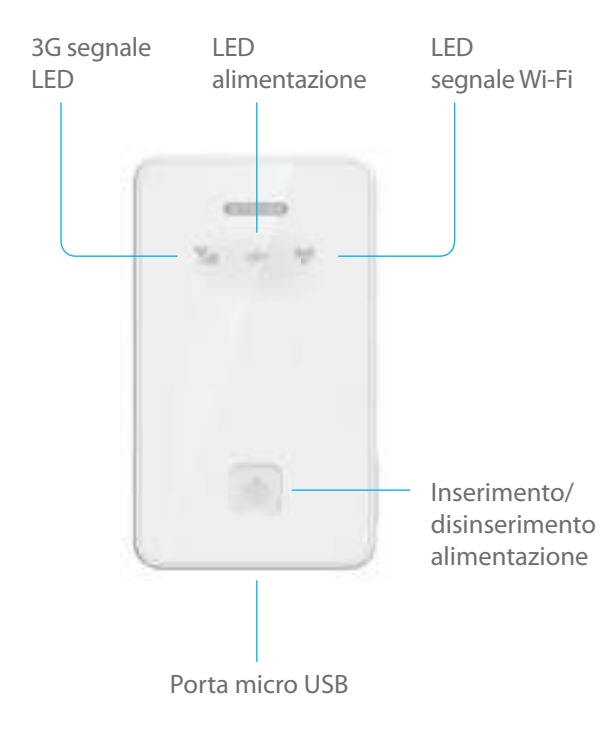

**Blu lampeggiante:** Dial-up a rete 3G

**Blu lampeggiante lentamente:** Registrazione a rete 3G

**Blu fisso:** Connessione dati 3G avvenuta correttamente

**LED spento:** Connessione dati 3G non riuscita: ad es. scheda SIM non attivata, PIN attivato o router in standby

### **LED alimentazione**

**Blu fi sso per 30 secondi, poi spento:** Alimentazione inserita **Rosso lampeggiante:** Energia in esaurimento **Rosso fisso:** Energia in esaurimento e imminente spegnimento **Verde lampeggiante:** Batteria in fase di ricarica Verde fisso: Ricarica completata **LED spento:** Router in standby

### **LED segnale Wi-Fi**

**Blu fi sso:** Wi-Fi attivo **Blu lampeggiante due volte:** Connesso alla rete Wi-Fi **LED spento:** Wi-Fi in standby

### **Power on/off button**

Tenere premuto per 3 secondi per inserire/disinserire l'alimentazione

Premere brevemente per disattivare la modalità standby
**a.** Togliere il coperchio posteriore

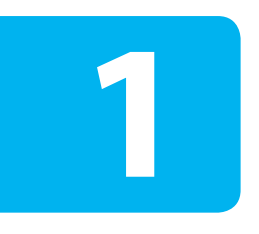

# **Configurazione**

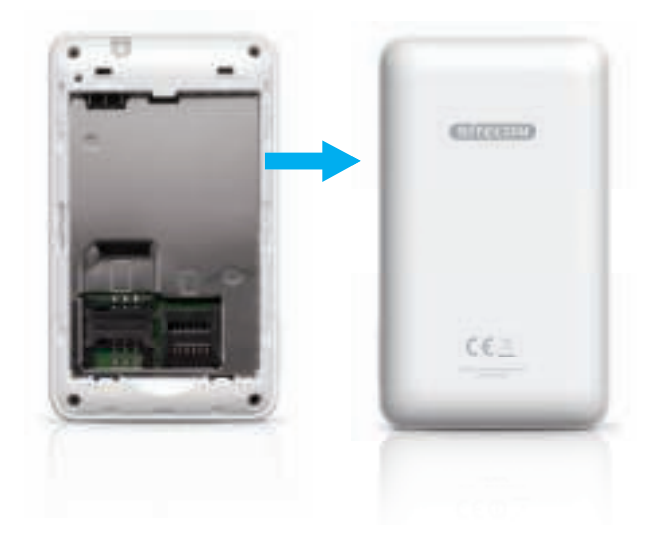

**b.** Inserire la scheda SIM (e, opzionalmente, la scheda micro SD)

**c.** Inserire la batteria e ricollocare il coperchio posteriore

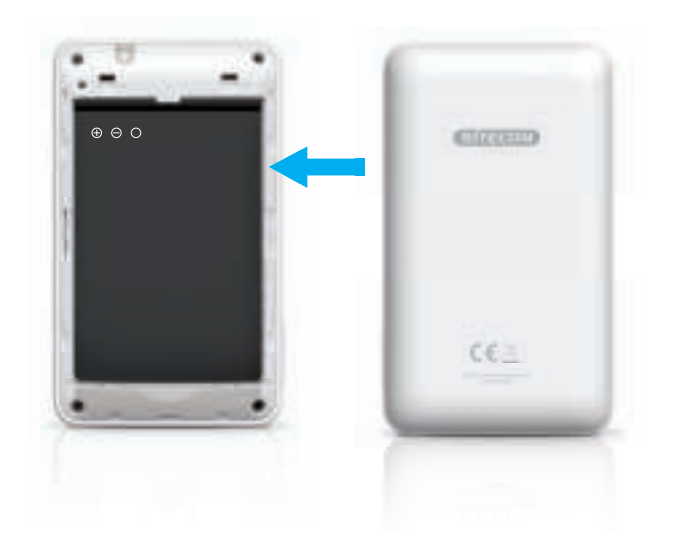

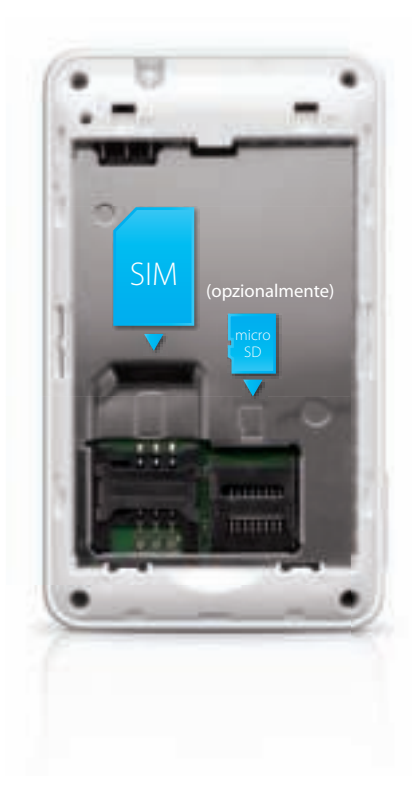

### **d.** Mettere in carica il 3G Mobile Wi-Fi Router

**e.** Quando il LED della batteria sarà diventato verde fisso, il 3G Mobile Wi-Fi Router sarà completamente carico.

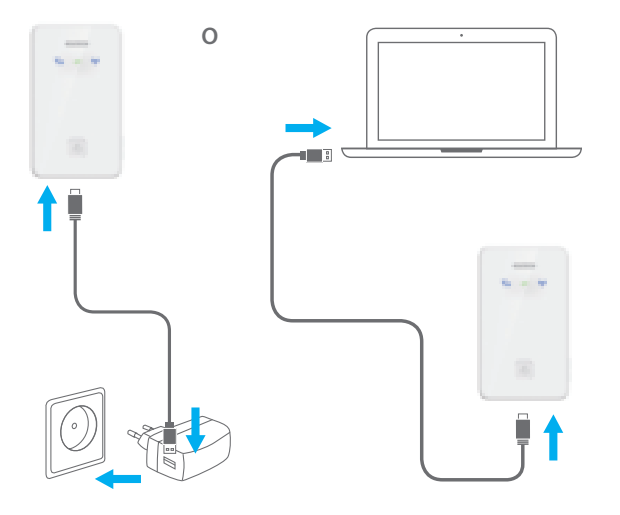

- Utilizzare il cavo micro USB in dotazione e collegare a un notebook o a un caricatore USB a parete.
- La ricarica completa richiederà circa un'ora.

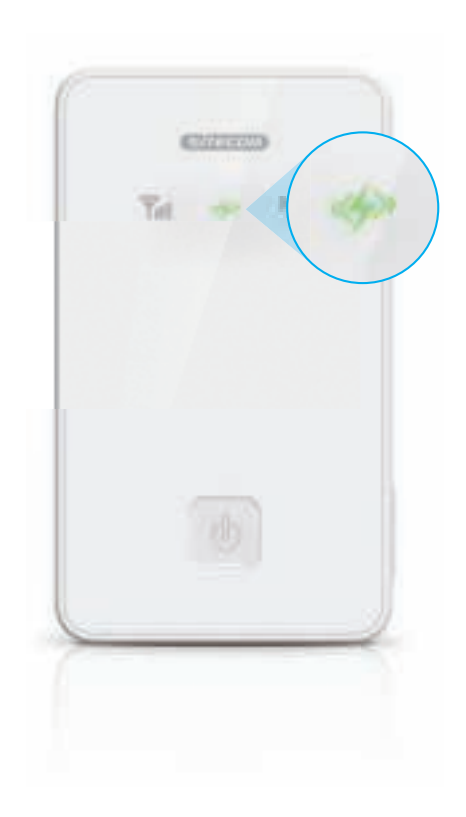

- **f.** Tenere premuto il pulsante di accensione/spegnimento per 3 secondi per accendere il 3G Mobile Wi-Fi Router
- **g.** Controllare lo stato del LED di segnale 3G per stabilire lo stato della connessione 3G

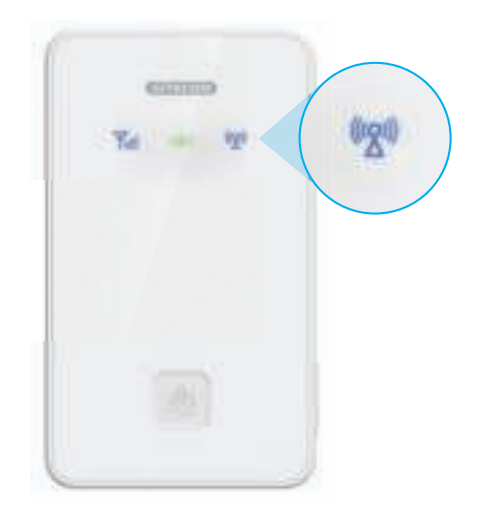

**premere 3 sec.**

- Se il LED diventa blu fisso, la scheda SIM non è protetta da codice PIN e la connessione è stata correttamente stabilita. Continuare solo con il passaggio 2.
- Se il LED resta spento, è probabile che la scheda SIM sia protetta da codice PIN. Continuare con il passaggio 2 e il passaggio 3.

**a.** Eseguire la scansione per le reti Wi-Fi della propria area

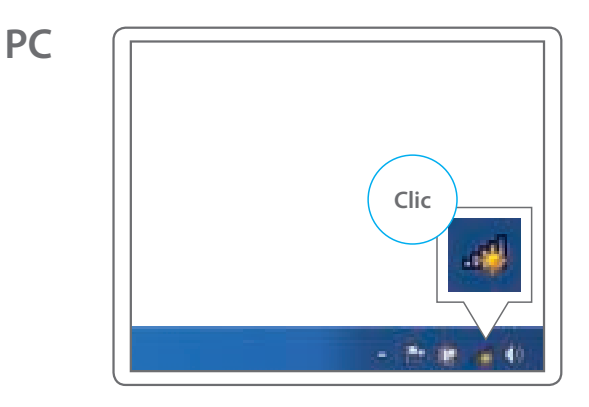

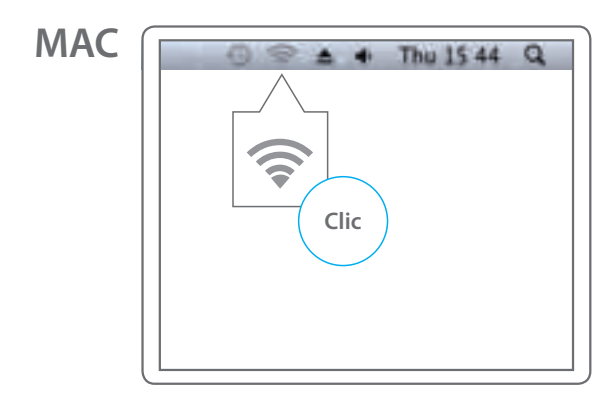

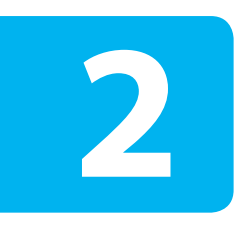

# **Collegare il dispositivo al 3G Mobile Wi-Fi Router**

**PC**

## **MAC**

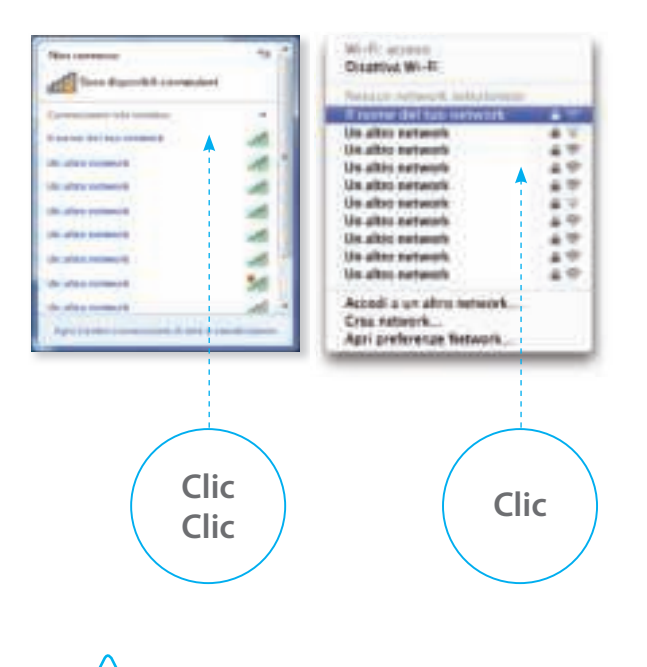

## **PC**

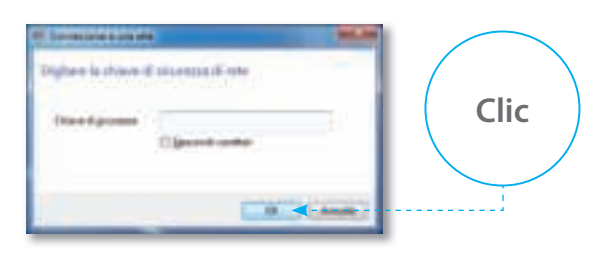

## **MAC**

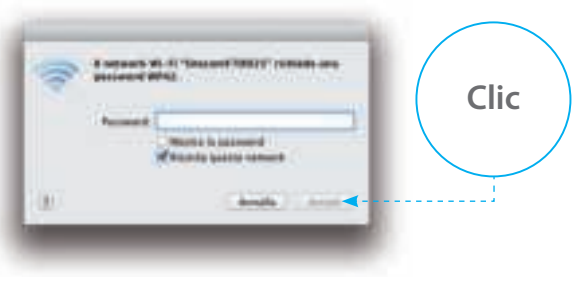

• È possibile individuare il nome della rete nel Foglietto con i dati di rete e sulla parte interna del coperchio posteriore del 3G Mobile Wi-Fi Router.

• È possibile individuare il codice WPA nel Foglietto con i dati di rete e sulla parte interna del coperchio posteriore del 3G Mobile Wi-Fi Router.

**a.** Avviare il browser Internet e accedere alla pagina: **http://sitecom.modem**

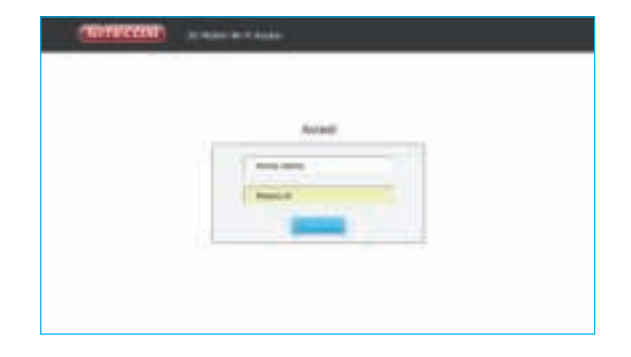

# **Sbloccare la scheda SIM**

**3**

**b.** Eseguire il login al 3G Mobile Wi-Fi Router **c.** Digitare il codice PIN della scheda SIM e premere "applica". Attendere 10 secondi durante i quali il 3G Mobile Wi-Fi Router si collegherà alla rete 3G.

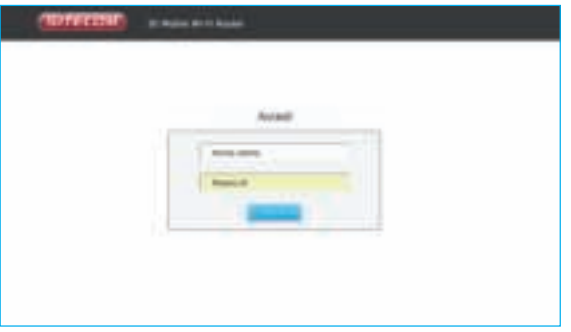

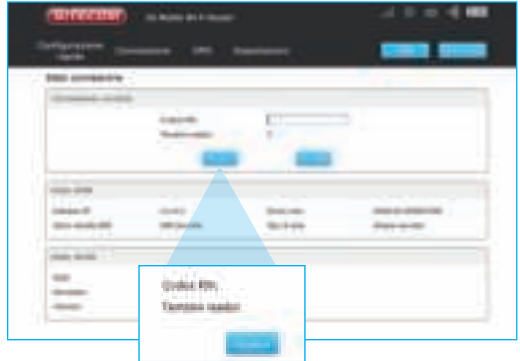

• È possibile trovare il nome utente e la password nel Foglietto con i dati di rete.

d. Controllare lo stato della connessione per verificare che la connessione sia avvenuta correttamente

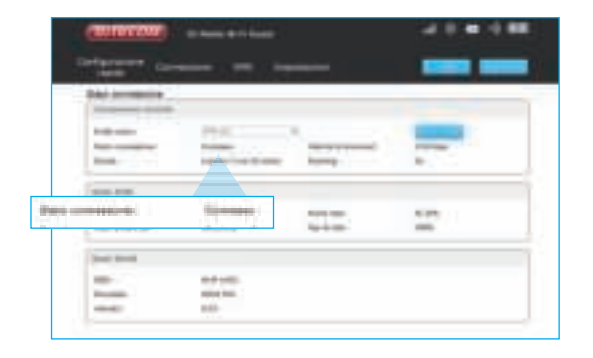

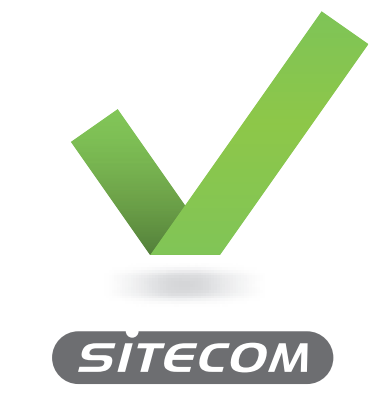

**www.sitecom.com/helpdesk**

• È possibile controllare tale elemento anche attraverso il LED di segnale 3G. Se il LED sarà diventato blu fisso, la connessione è avvenuta correttamente.

# **3G** Mobile **Wi-Fi Router**

# **Contenido del paquete**

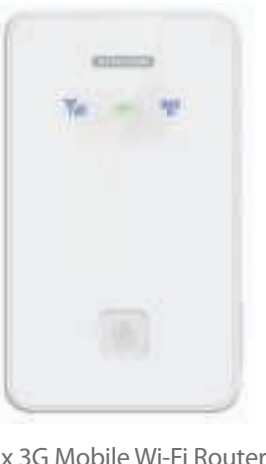

 $\circ \circ$ 

1x Batería

1x 3G Mobile Wi-Fi Router 1x Bolsa Adaptadores de SIM 1x Cable micro USB

# **Vista general del dispositivo**

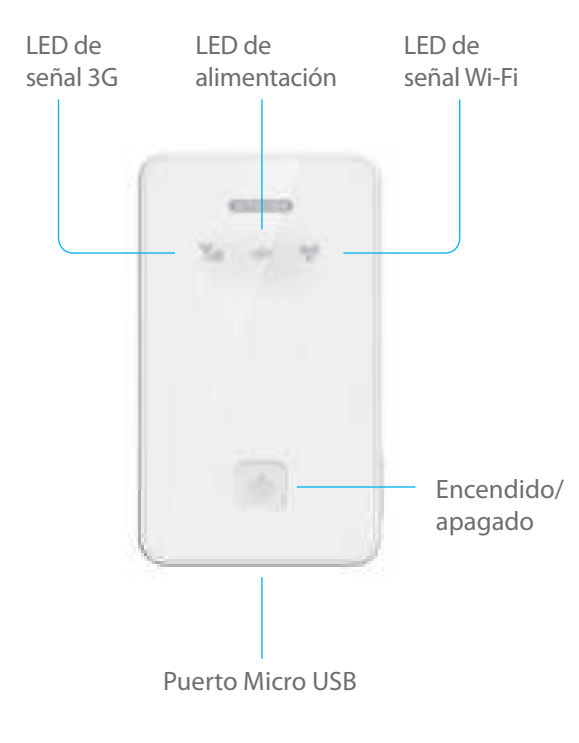

### **3G Signal LED**

**Azul parpadeando:** Conéctese mediante acceso telefónico a una red 3G

**Azul parpadeando lentamente:** Regístrese en una red 3G Azul fijo: Conexión de datos 3G correctamente realizada

**LED apagado:** Conexión de datos 3G no realizada correctamente: p.ej. la tarjeta SIM no está activada, el PIN está activado o el router está en modo de reposo

### **Power LED**

Azul fijo durante 30 segundos, después se apaga: Alimentación activa

**Rojo parpadeando:** Nivel balo de alimentación

Rojo fijo: Bajo nivel de alimentación; pronto se apagará

**Verde parpadeando:** La batería se está cargando

Verde fijo: Carga finalizada

**LED apagado:** El router está en modo en reposo

## **Wi-Fi Signal LED**

**Azul fiio: Wi-Fi activo Azul parpadeando dos veces:** Conectado a la red Wi-Fi **LED apagado:** Wi-Fi en modo en reposo

## **Botón de encendido/apagado**

Mantener pulsado durante 3 segundos para encender/apagar Pulsar brevemente para desactivar el modo en reposo

**a.** Retirar la cubierta trasera

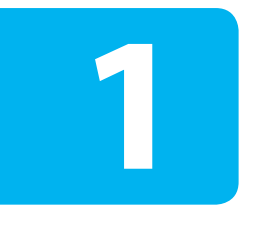

# **Configuración**

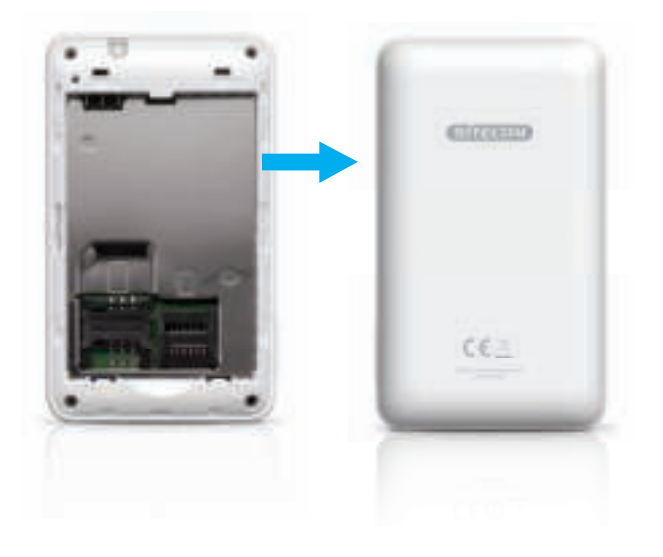

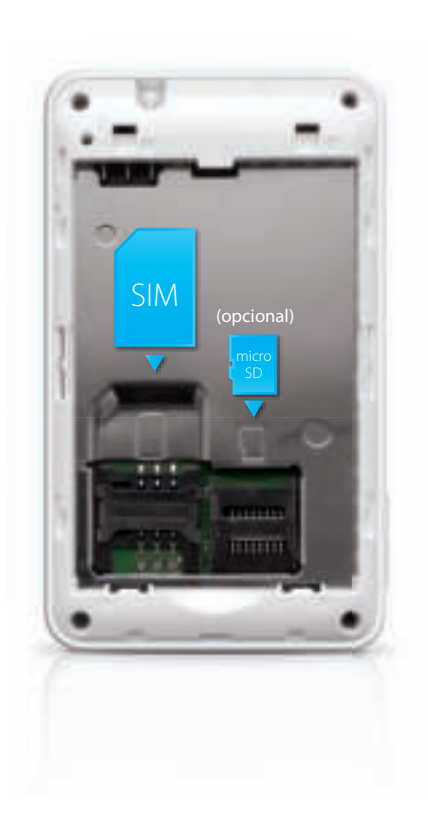

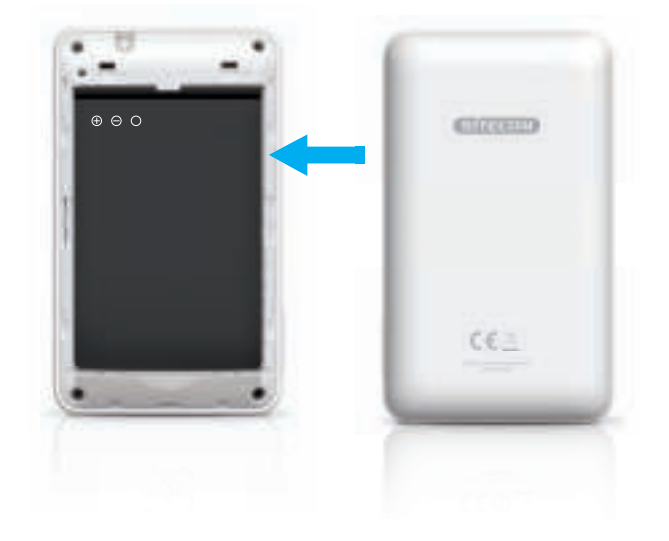

### **d.** Cargar el 3G Mobile Wi-Fi Router

e. Cuando el LED de la batería se ilumina en verde fijo, el 3G Mobile Wi-Fi Router se habrá cargado por completo.

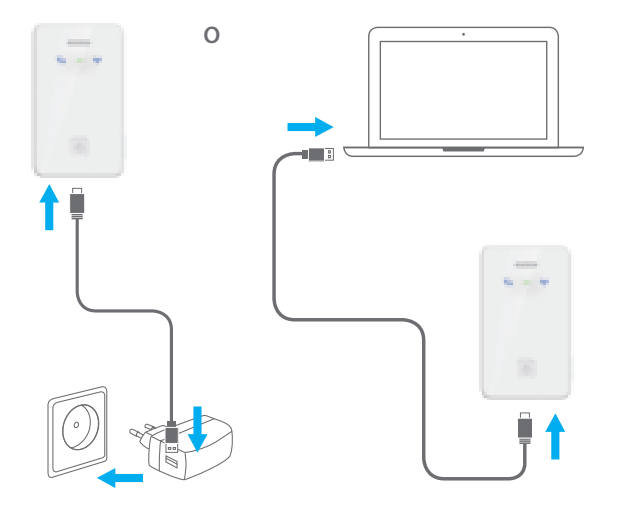

- Utilice el cable micro-USB suministrado y conéctese a un ordenador portátil o a un cargador de pared USB.
- Una carga completa dura una hora aproximadamente.

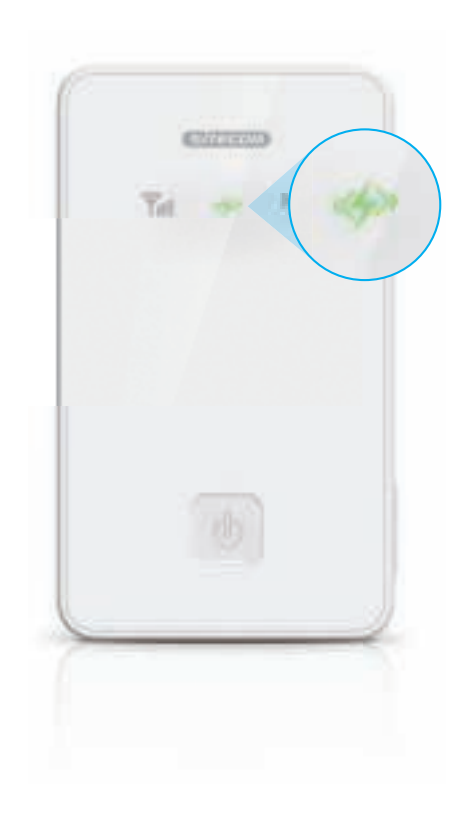

**f.** Mantenga pulsado el botón de encendido/apagado durante 3 segundos para encender el 3G Mobile Wi-Fi Router

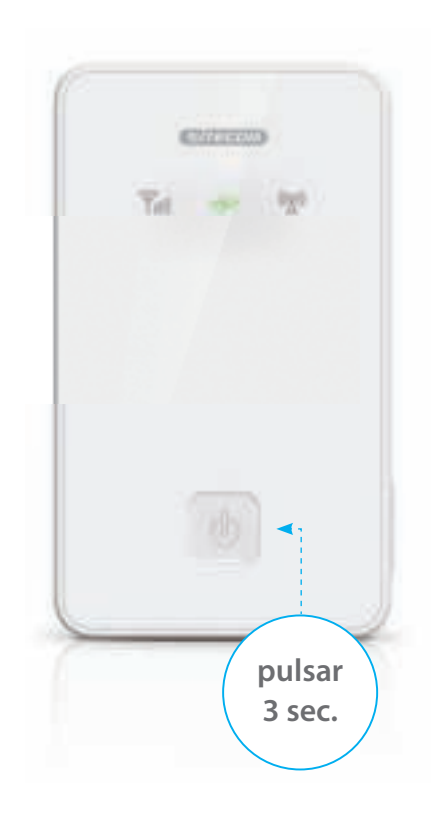

**g.** Compruebe el estado del LED de señal 3G para determinar el estado de su conexión 3G

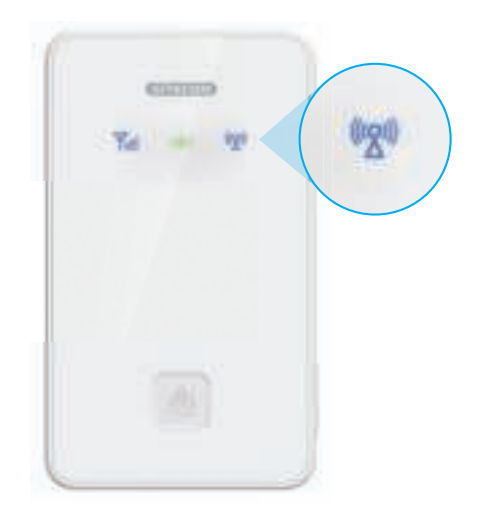

- **3 sec.** Si el LED se ilumina en azul fi jo, su tarjeta SIM no está protegida con un código PIN y podrá conectarse correctamente. Lleve a cabo solo el Paso 2.
	- Si el LED permanece apagado, es probable que su tarjeta SIM esté protegida mediante código PIN. Lleve a cabo el Paso 2 y el Paso 3.

**a.** Busque redes Wi-Fi en su zona

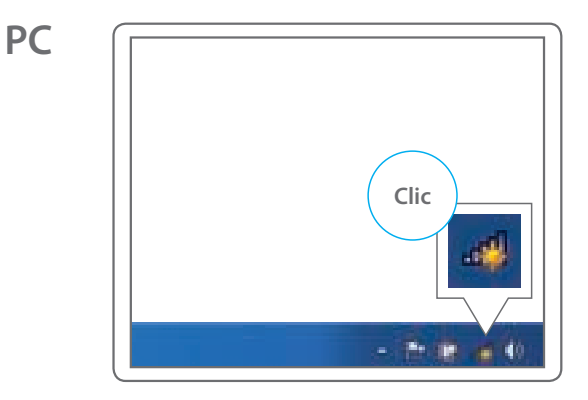

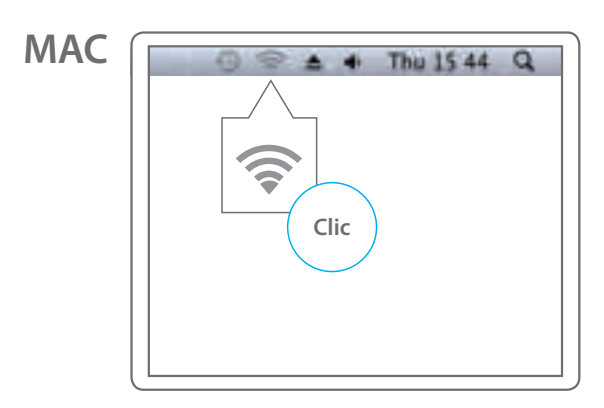

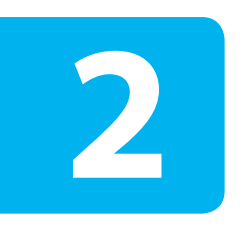

# **Conecte su dispositivo al 3G Mobile Wi-Fi Router**

### **b.** Seleccione el nombre de la red de su **c.** Escriba el código WPA2 3G Mobile Wi-Fi Router

**PC**

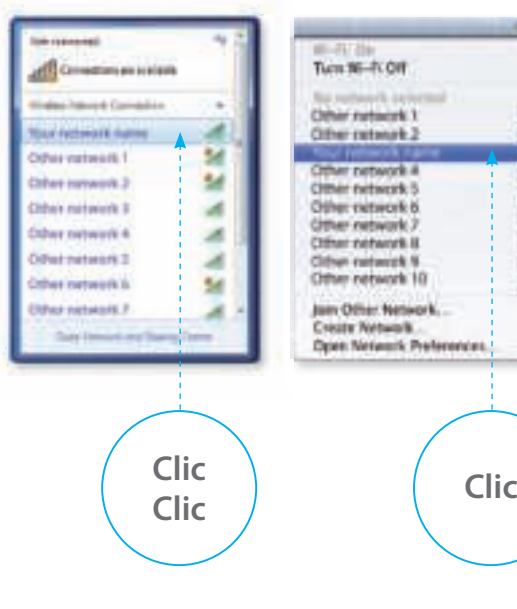

## **MAC**

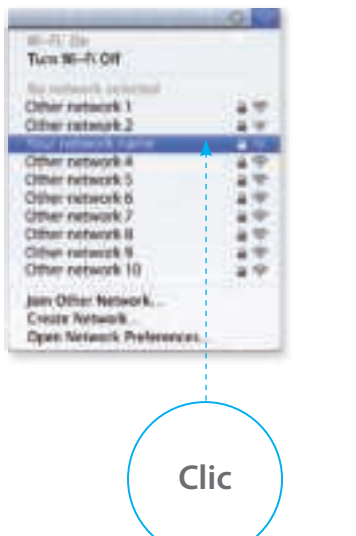

## **PC**

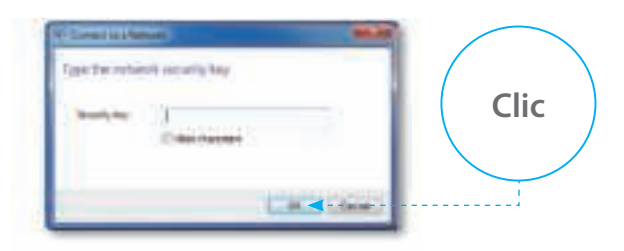

## **MAC**

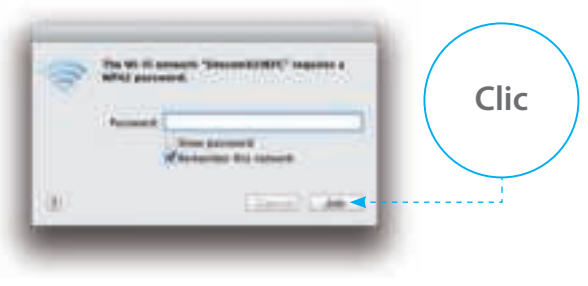

- El nombre de la red se incluye en el folleto "Network Detail Flyer" o en el interior del borde trasero de su 3G Mobile Wi-Fi Router.
- El código WPA2 se incluye en el folleto "Network Detail Flyer" o en el interior del borde trasero de su 3G Mobile Wi-Fi Router.

**a.** Abra su navegador y vaya a: **http://sitecom.modem**

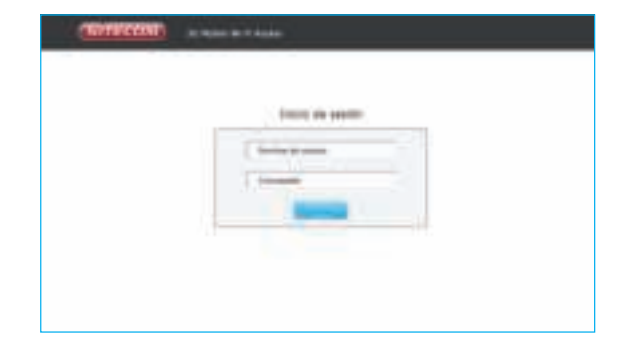

# **Desbloquear su tarjeta SIM**

**3**

**b.** Inicie sesión en su 3G Mobile Wi-Fi Router **c.** Introduzca el código PIN de su tarjeta SIM y pulse "Aplicar". Espere 10 segundos mientras el 3G Mobile Wi-Fi Router se conecta a la red 3G.

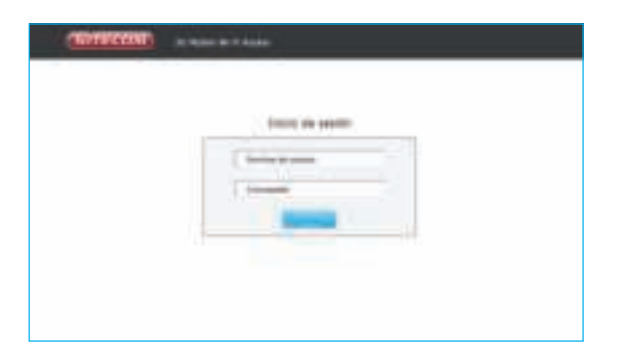

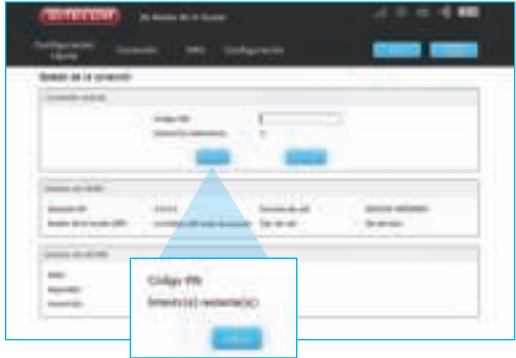

• El nombre de usuario y la contraseña se incluyen en el folleto "Network Detail Flyer".

**d.** Consulte el estado de la conexión para asegurarse de que esta se haya realizado correctamente.

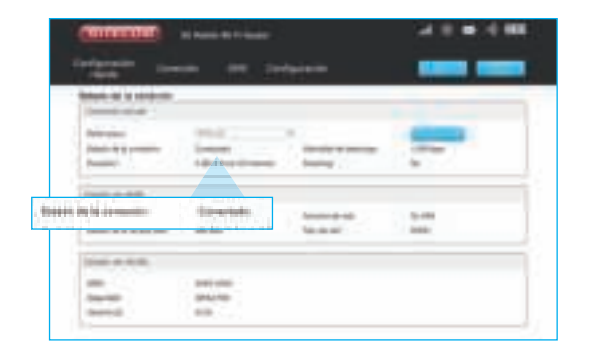

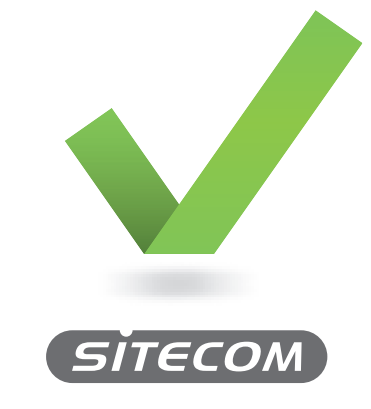

**www.sitecom.com/helpdesk**

• También puede comprobarlo mediante el LED de señal 3G. Si el LED se ha iluminado en color azul fijo, la conexión se habrá establecido correctamente.

# **3G** Mobile **Wi-Fi Router**

## **Contenu du package**

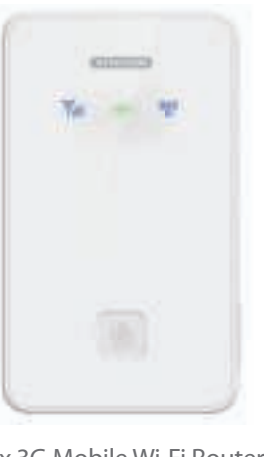

 $\circ \circ$ 

1x Batterie

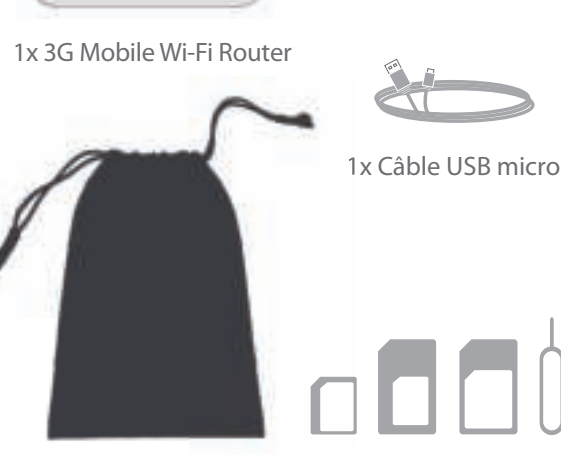

1x Sachet Adaptateurs SIM

# **Description du périphérique** LED signal 3G

LED signal 3G LED de puissance LED de signal Wifi

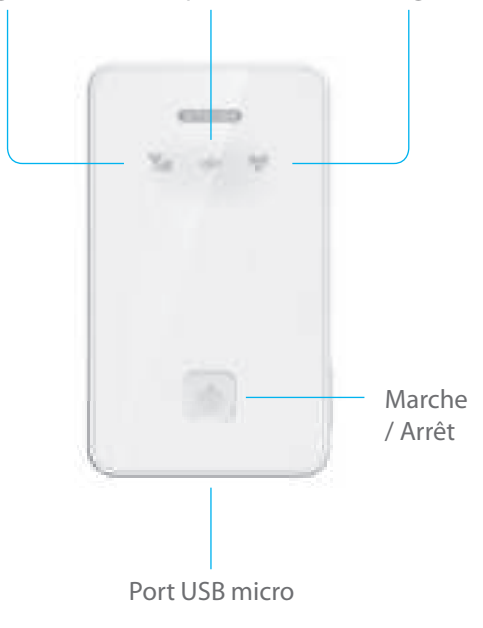

**Bleu clignotant:** connexion à un réseau 3G **Bleu clignotant lent:** enregistrement à un réseau 3G **Bleu fixe:** connexion de données 3G réussie **Voyant DEL éteint:** échec de connexion de données 3G: par ex., carte SIM non activée, PIN activé

ou routeur en mode veille

### **Power LED**

**Bleu fixe pendant 30 s, puis voyant éteint:** sous tension **Rouge clignotant:** puissance faible **Rouge fixe:** puissance faible et arrêt imminent **Vert clignotant:** batterie en charge **Vert fixe:** charge terminée **Voyant DEL éteint:** routeur en mode veille

### **Wi-Fi Signal LED**

**Bleu fixe:** Wi-Fi activé **Bleu clignotant deux fois:** connecté au réseau Wi-Fi **Voyant DEL éteint:** Wi-Fi en mode veille

## **Power on/off button**

Appuyez sur le bouton pendant 3 secondes pour mettre sous/hors tension

Appuyez brièvement pour désactiver le mode veille

**a.** Enlevez le capot arrière

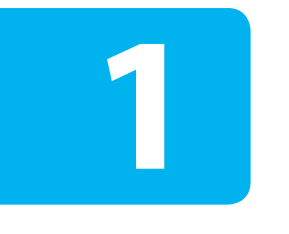

# **Installation**

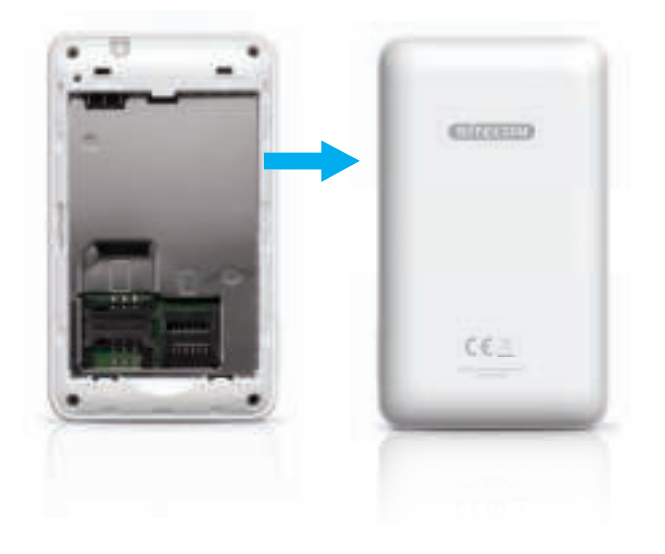

**b.** Insérez la carte SIM (et éventuellement une carte **c.** Insérez la batterie et remettez le capot arrière micro-SD)

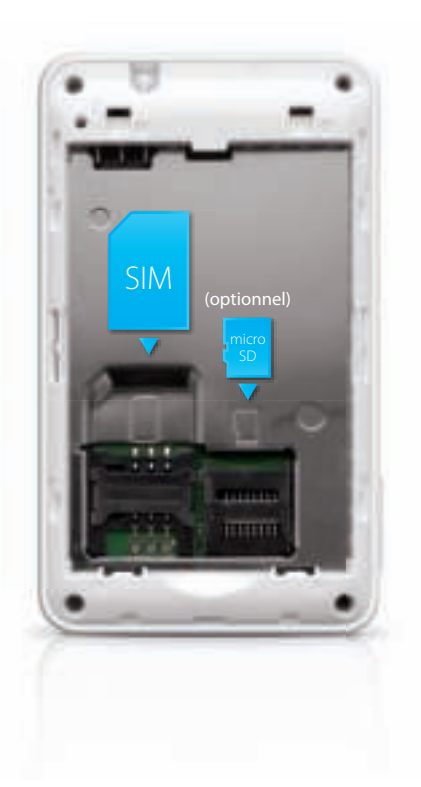

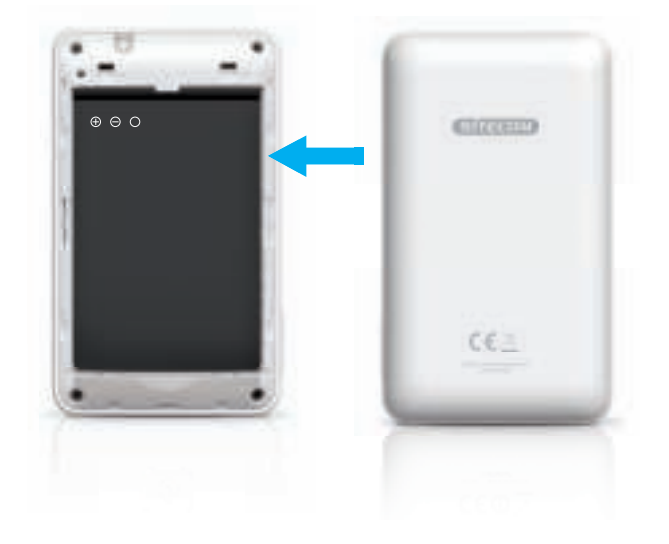

### **d.** Chargez le 3G Mobile Wi-Fi Router

**e.** Lorsque le voyant DEL de la batterie passe au vert fixe, le 3G Mobile Wi-Fi Router est complètement chargé

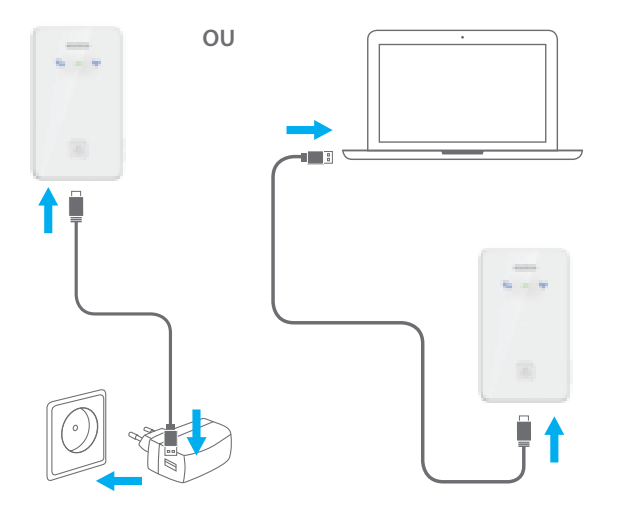

- Utilisez le câble USB micro fourni et connectez le routeur à un notebook ou un chargeur mural USB.
- Il faut une heure environ pour une charge complète.

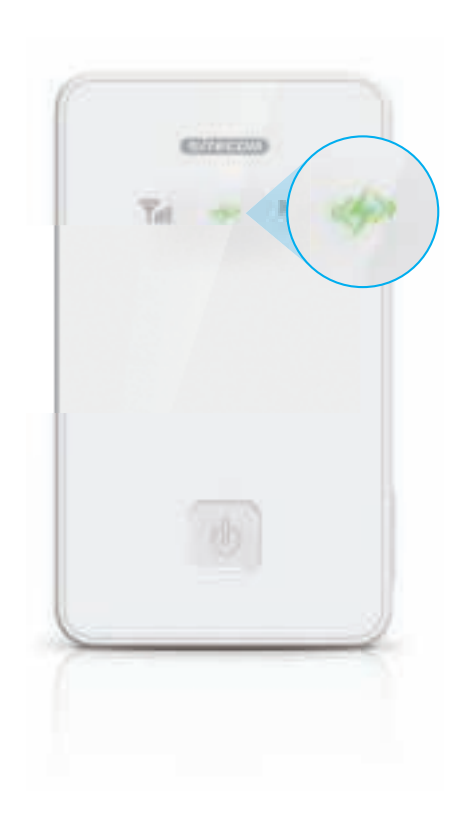

**FR**

**f.** Appuyez sur le bouton ON/OFF pendant 3 secondes pour activer le 3G Mobile Wi-Fi Router

g. Vérifiez l'état du voyant DEL du signal 3G pour déterminer l'état de votre connexion 3G

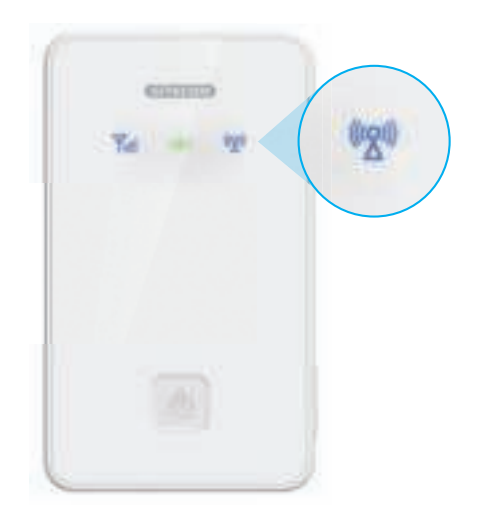

- **Britain appuyez**
	- **3 sec.**  $\sqrt{ }$  **5** sile voyant DEL est bleu fixe, cela signifie que votre carte SIM n'est pas sécurisée avec un code PIN et que votre connexion est réussie. Poursuivez uniquement avec l'étape 2.
		- Si le voyant DEL reste éteint, cela signifie que votre carte SIM est probablement sécurisée avec un code PIN. Poursuivez avec les étapes 2 et 3.

**a.** Recherchez les réseaux Wi-Fi locaux

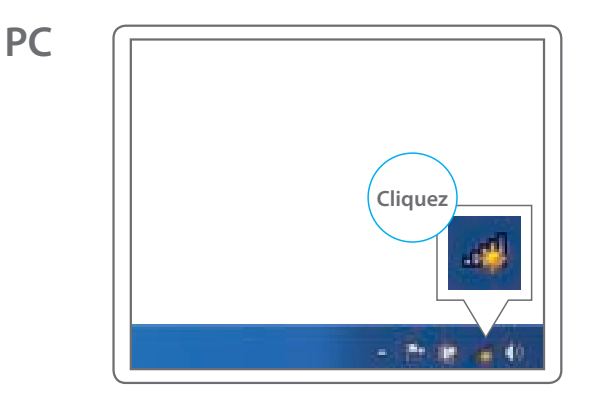

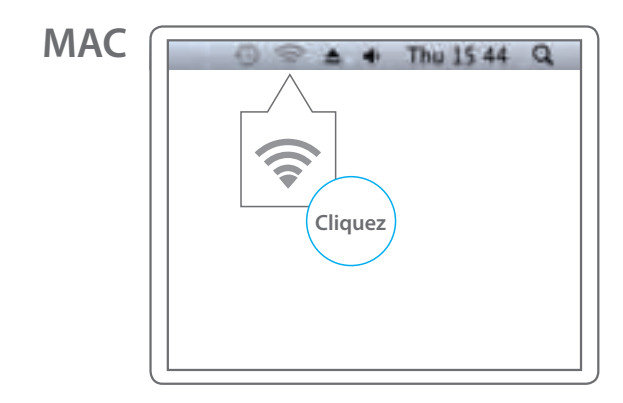

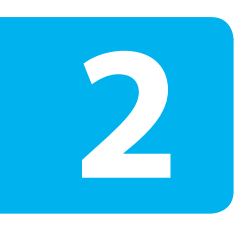

# **Connectez votre appareil au 3G Mobile Wi-Fi Router**

### **b.** Sélectionnez le nom du réseau de votre **c.** Saisissez le code WPA2 3G Mobile Wi-Fi Router

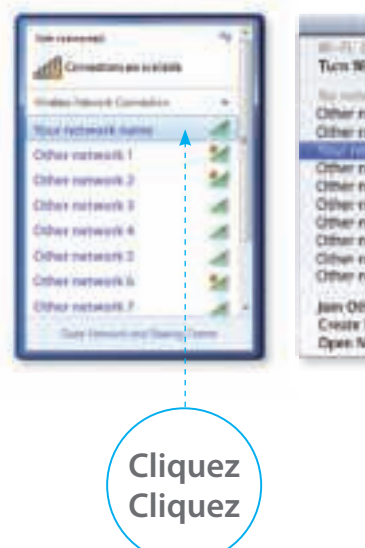

# **PC PC MAC**

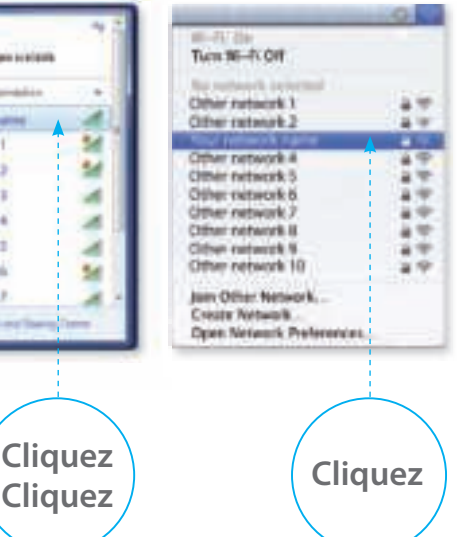

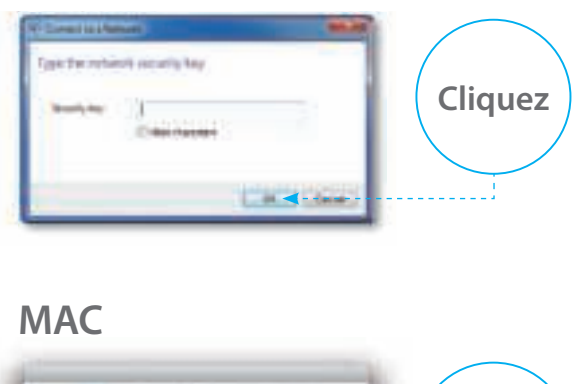

## The Wi-Fi amount "Steenwhitters" sequence a affect possessed. **Cliquez Passenger Street Automobile** Winnerma Bil (plane)  $^{(8)}$  $\frac{1}{2} \left( \frac{1}{2} \right) \left( \frac{1}{2} \right) \left( \frac$

- Vous trouverez le nom du réseau dans le Network Detail Flyer (dépliant des données de connexion réseau) ou sur la face intérieure du capot arrière de votre 3G Mobile Wi-Fi Router.
- Vous trouverez le code WPA2 dans le Network Detail Flyer (dépliant des données de connexion réseau) ou sur la face intérieure du capot arrière de votre 3G Mobile Wi-Fi Router.

**a.** Ouvrez votre navigateur web et rendez-vous à la page: **http://sitecom.modem**

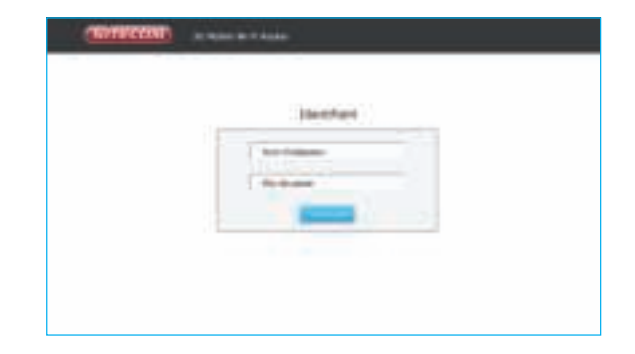

# **Débloquez votre carte SIM**

**3**

**b.** Connectez-vous à votre 3G Mobile Wi-Fi Router **c.** Saisissez le code PIN de votre carte SIM et appuyez sur "appliquer". Attendez 10 secondes pendant que le 3G Mobile Wi-Fi Router se connecte au réseau 3G.

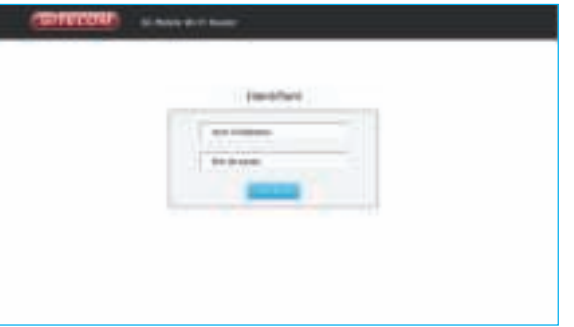

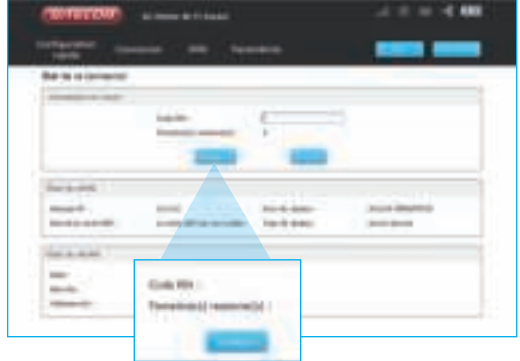

• Vous trouverez le nom d'utilisateur et le mot de passe dans le Network Login Details Flyer (dépliant des détails de connexion au réseau).

d. Vérifiez l'état de la connexion pour être sûr d'être connecté

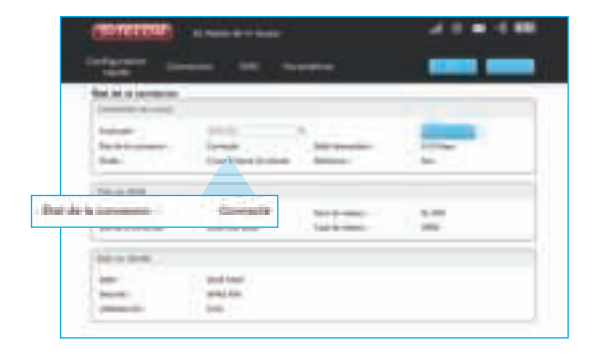

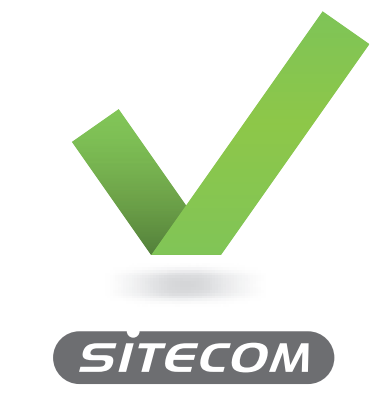

**www.sitecom.com/helpdesk**

• Vous pouvez également vérifier l'état de connexion avec le voyant DEL du signal 3G. Si le voyant DEL est bleu fixe, la connexion est réussie.

# **3G** Mobile **Wi-Fi Router**

# **Conteúdo da embalagem**

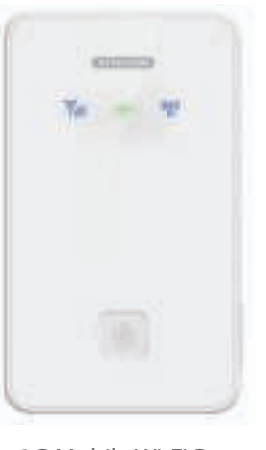

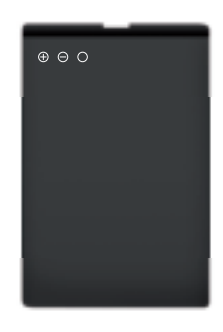

1x Bateria

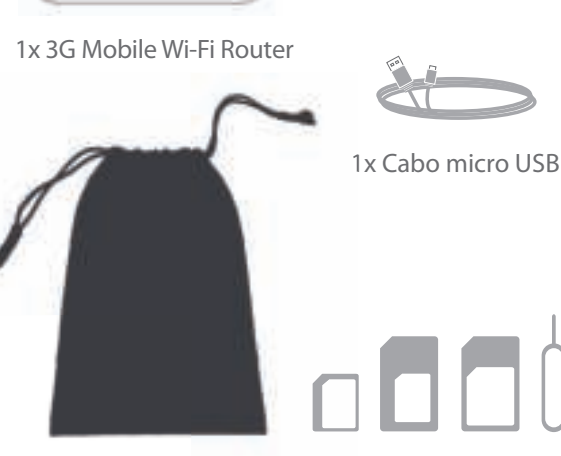

1x Bolsa Adaptadores de SIM

# **Device overview LED** de sinal 3G

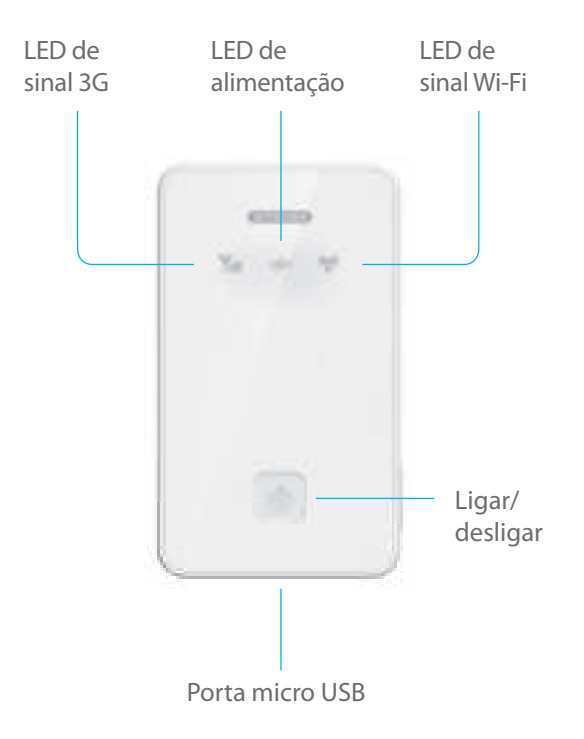

**Azul a piscar:** a ligar a uma rede 3G

**Azul a piscar lentamente:** a registar-se numa rede 3G

**Azul constante:** ligação de dados 3G estabelecida com êxito

**LED apagado:** a ligação de dados 3G não foi estabelecida: por exemplo o cartão SIM não está ativado, o PIN está ativado ou o router está em modo de suspensão

### **LED de alimentação**

**Azul constante durante 30 segundos e depois apaga-se:**  alimentação ligada

**Vermelho a piscar:** alimentação fraca

**Vermelho constante:** alimentação fraca; o dispositivo irá desligar-se em breve

**Verde a piscar:** bateria a carregar

**Verde constante: c**arga completa

**LED apagado:** router em modo de suspensão

## **LED de sinal Wi-Fi**

**Azul constante:** Wi-Fi ativo

**Azul a piscar duas vezes:** ligado à rede Wi-Fi

**LED apagado:** Wi-Fi em modo de suspensão

## **Power on/off button**

Mantenha premido durante 3 segundos para ligar ou desligar Prima brevemente para desativar o modo de suspensão

**a.** Retire a tampa traseira

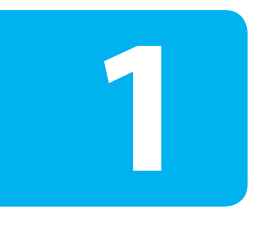

# **Instalação**

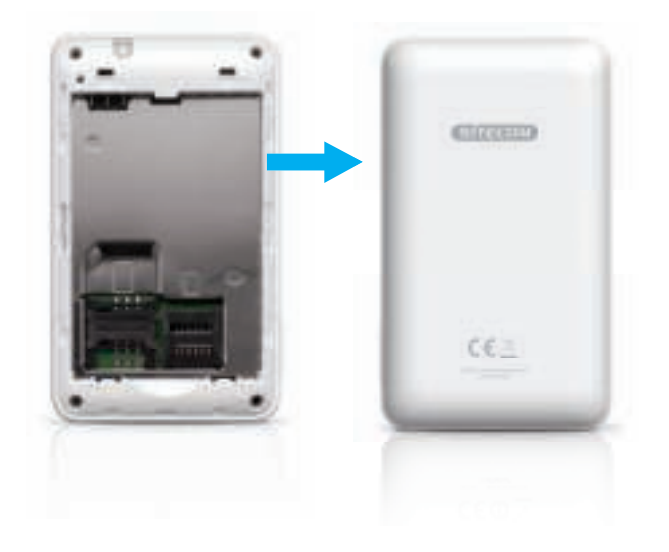

### **b.** Introduza o cartão SIM (e um cartão micro SD opcional) **c.** Introduza a bateria e coloque a tampa traseira

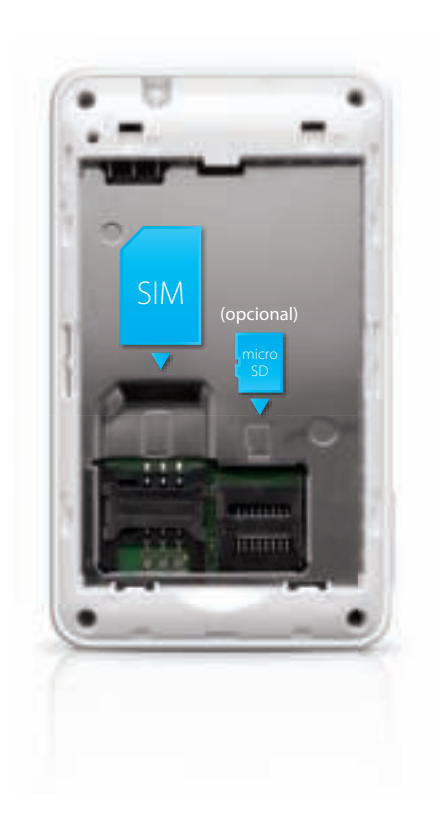

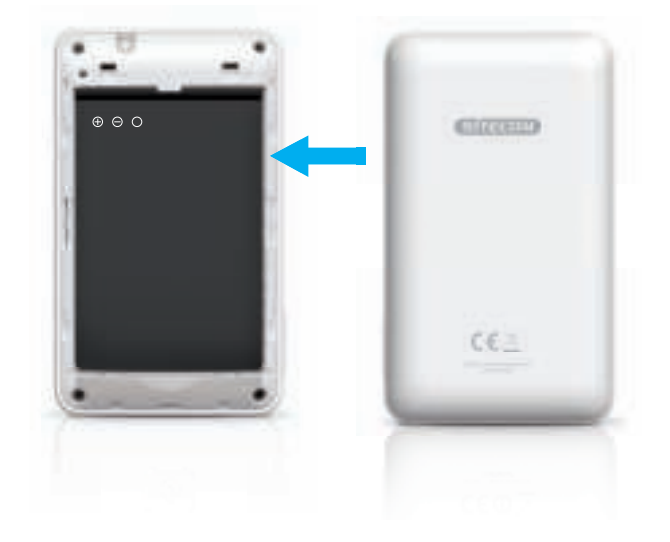

### **d.** Carregue o 3G Mobile Wi-Fi router

**OU**

 $-1$ 

e. Quando o LED da bateria fica verde constante, o 3G Mobile Wi-Fi Router está completamente carregado.

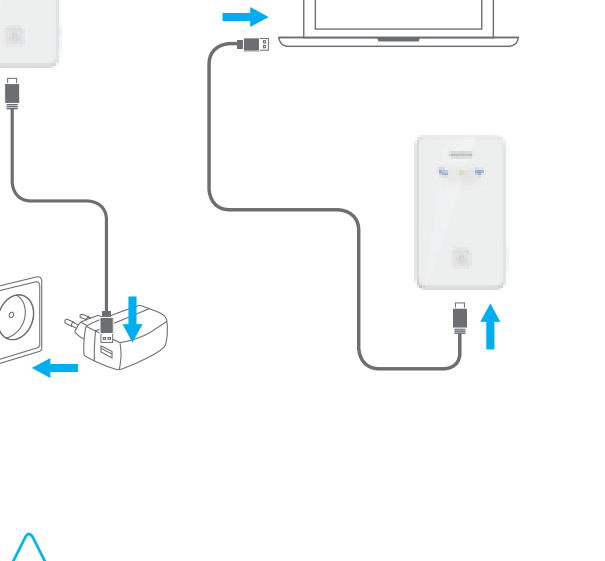

- Utilize o cabo micro USB fornecido e ligue a um portátil ou um carregador USB.
- Demora cerca de uma hora até a carga estar completa.

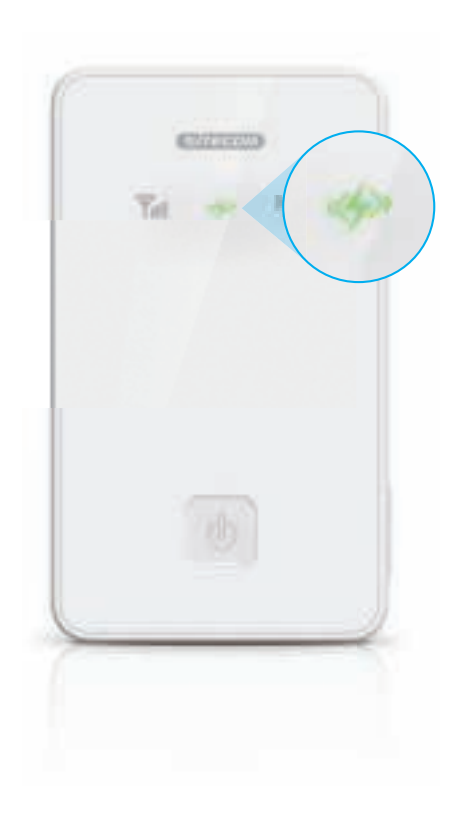
**f.** Mantenha o botão ligar/desligar premido durante 3 segundos para ligar o 3G Mobile Wi-Fi Router

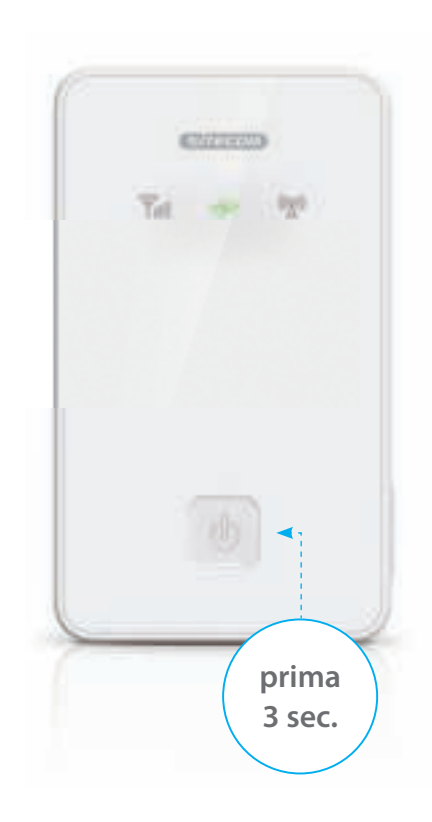

g. Verifique o LED de sinal 3G para determinar o estado da ligação 3G

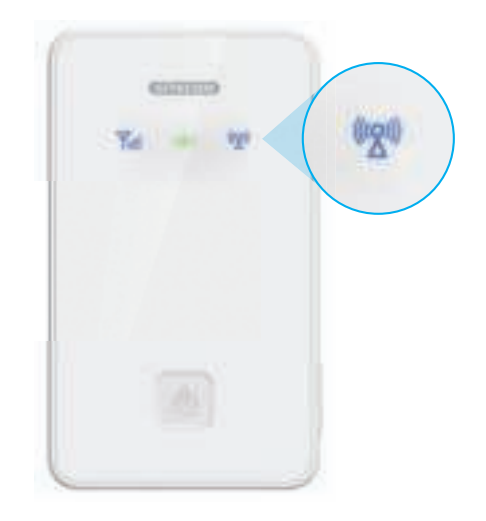

- Se o LED ficar azul constante, o cartão SIM não está protegido por um código PIN e a ligação foi estabelecida com êxito. Execute apenas o Passo 2.
- Se o LED continuar apagado, é provável que o cartão SIM esteja protegido por um código PIN. Execute o Passo 2 e o Passo 3.

**a.** Procure redes Wi-Fi na sua área

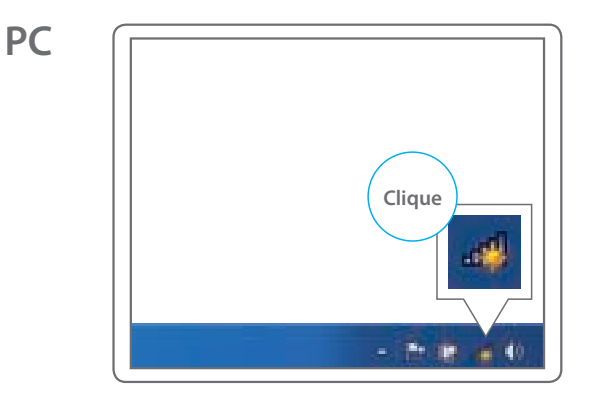

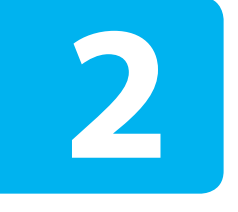

# **Ligue o seu dispositivo ao 3G Mobile Wi-Fi Router**

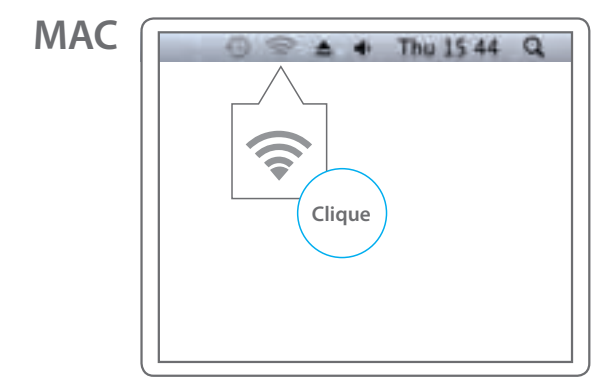

**PC**

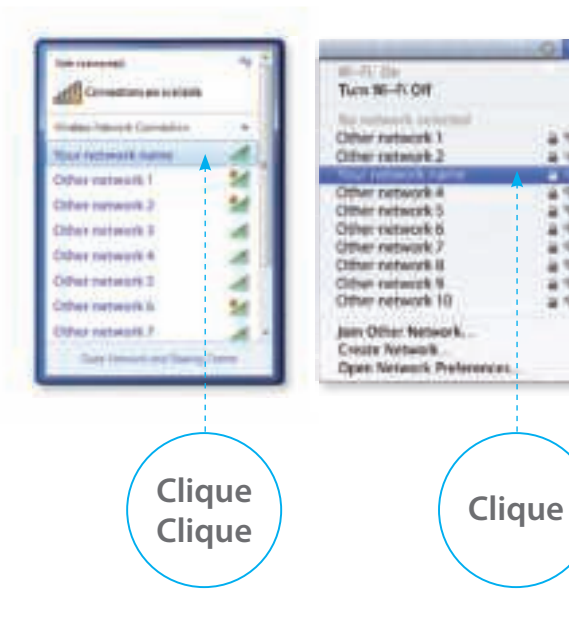

## **MAC**

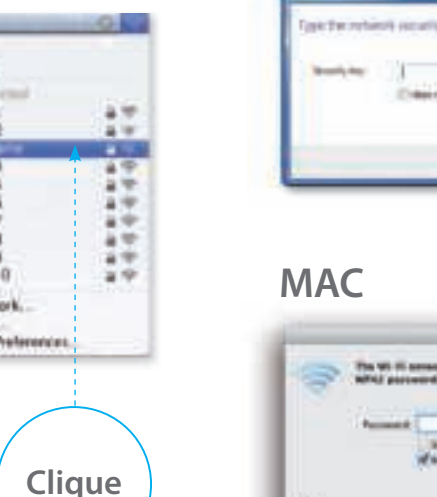

## **PC**

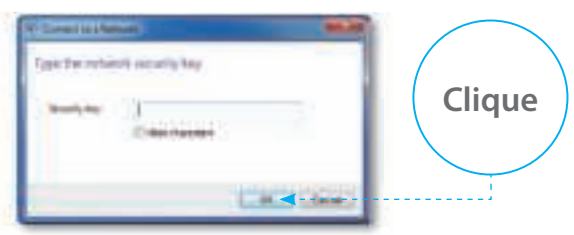

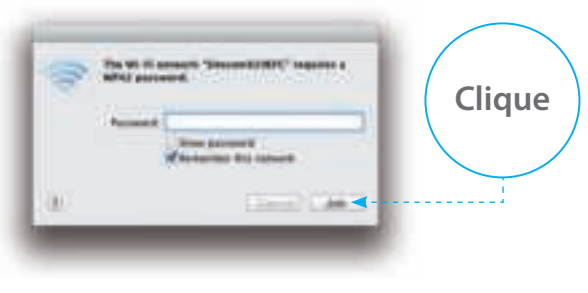

• O nome da rede encontra-se no folheto de detalhes da rede ou no interior da tampa traseira do 3G Mobile Wi-Fi Router.

• O código WPA2 encontra-se no folheto de detalhes da rede ou no interior da tampa traseira do 3G Mobile Wi-Fi Router.

**a.** Abra o navegador de internet e vá a: **http://sitecom.modem**

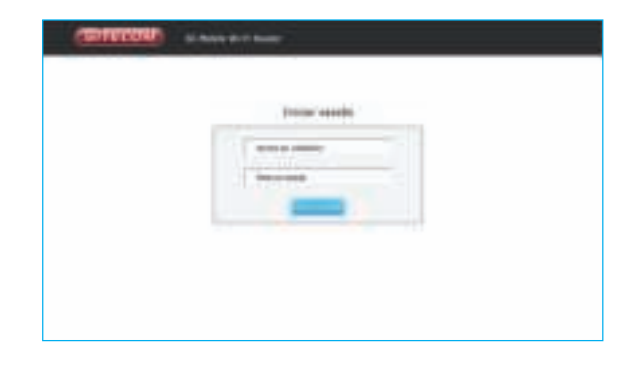

# **Desbloqueie o cartão SIM**

**3**

**b.** Inicie sessão no seu 3G Mobile Wi-Fi Router **c.** Introduza o código PIN do cartão SIM e prima "aplicar". Aguarde 10 segundos enquanto o 3G Mobile Wi-Fi Router se liga à rede 3G.

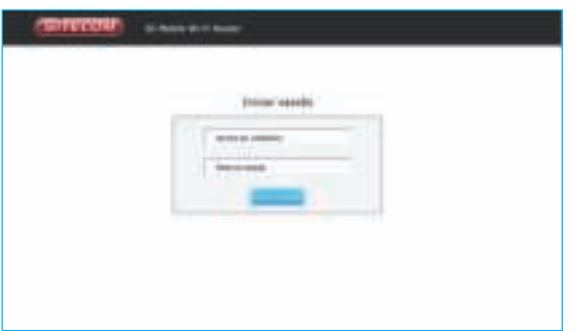

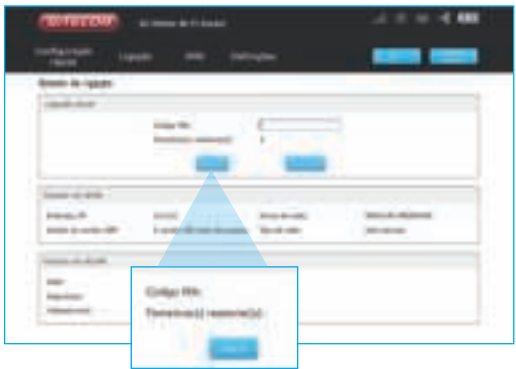

• O nome de utilizador e a palavra-passe encontram-se no folheto de detalhes da rede.

d. Verifique o estado da ligação para se certificar de que foi estabelecida com êxito

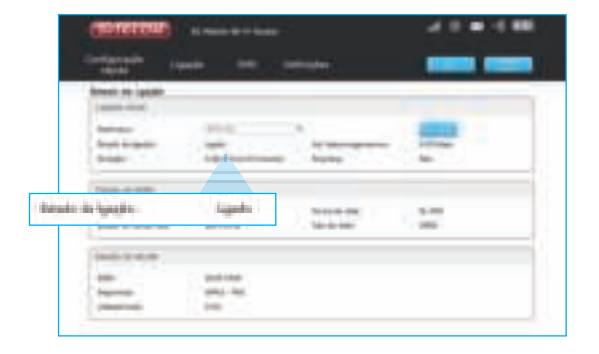

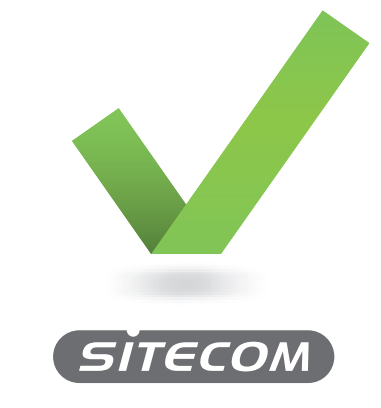

**www.sitecom.com/helpdesk**

• Também pode verificar o estado da rede através do LED de sinal 3G. Se o LED estiver azul constante, a ligação foi estabelecida com êxito.

# **3G** Mobile **Wi-Fi Router**

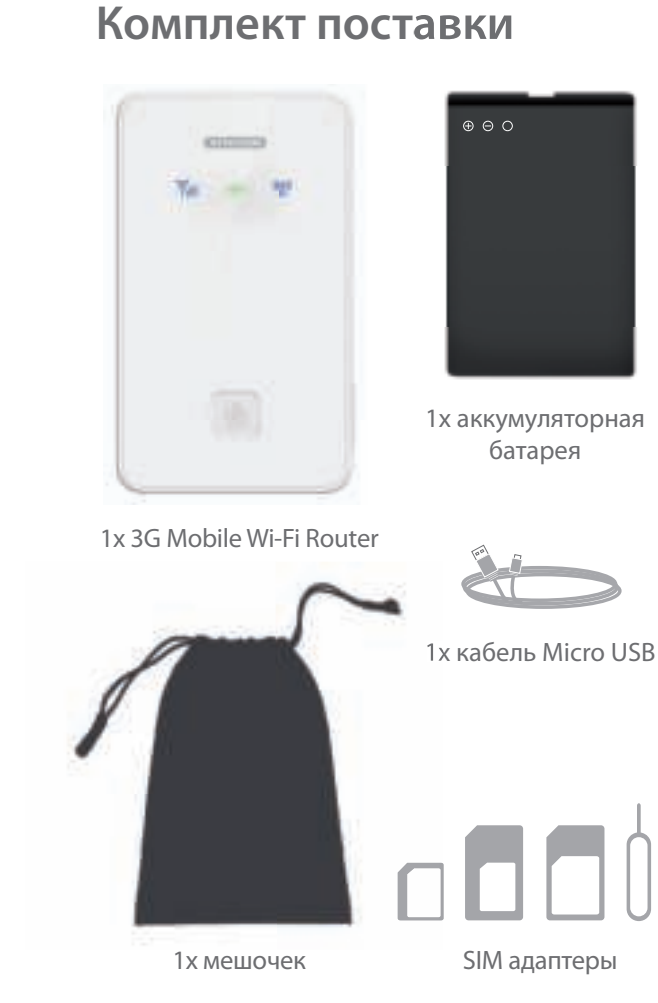

**RU**

## **Обзор устройства Светодиодный индикатор сигнала 3G**

Светодиодный индикатор сигнала 3G

Светодиодный индикатор питания

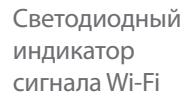

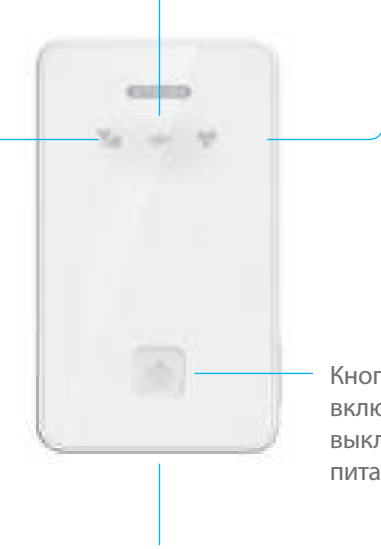

Порт Micro USB

Кнопка включения/ выключения питания

**Мигает синим светом:** выполняется подключение к сети 3G

**Медленно мигает синим светом:** регистрация в сети 3G Горит синим светом: подключено к сети 3G

**Светодиодный индикатор не горит: н**е удалось подключиться к сети 3G (например, SIM-карта не активирована, активирован PIN-код или маршрутизатор находится в спящем режиме)

### **Светодиодный индикатор питания**

**Горит синим светом в течение 30 секунд и выключается:**  питание устройства включено

**Мигает красным светом:** низкий уровень заряда

**Горит красным светом:** низкий уровень заряда, устройство скоро выключится

**Мигает зеленым светом:** аккумуляторная батарея заряжается

**Горит зеленым светом:** аккумуляторная батарея полностью заряжена

**Светодиодный индикатор не горит:** маршрутизатор находится в спящем режиме

### **Светодиодный индикатор сигнала Wi-Fi**

**Горит синим светом:** беспроводная связь Wi-Fi активна **Мигает дважды синим светом:** подключено к сети Wi-Fi **Светодиодный индикатор не горит:** Wi-Fi в спящем режиме

### **Кнопка включения/выключения питания**

Нажмите и удерживайте ее в течение 3 секунд, чтобы включить или выключить маршрутизатор

Нажмите однократно для выхода из спящего режима

а. Снимите заднюю крышку

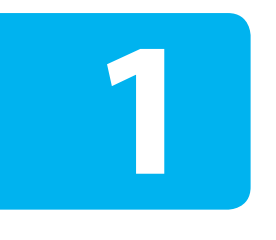

# **Настройка**

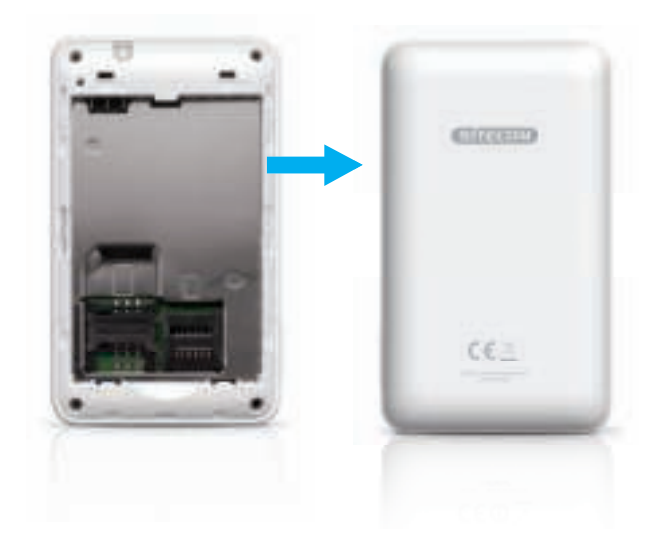

### **б.** Вставьте SIM-карту (и карту micro-SD (при наличии))

**в.** Вставьте аккумуляторную батарею и установите заднюю крышкуcover

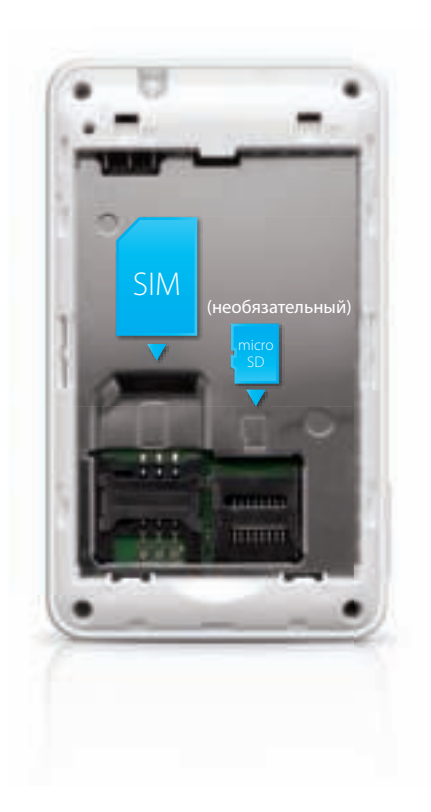

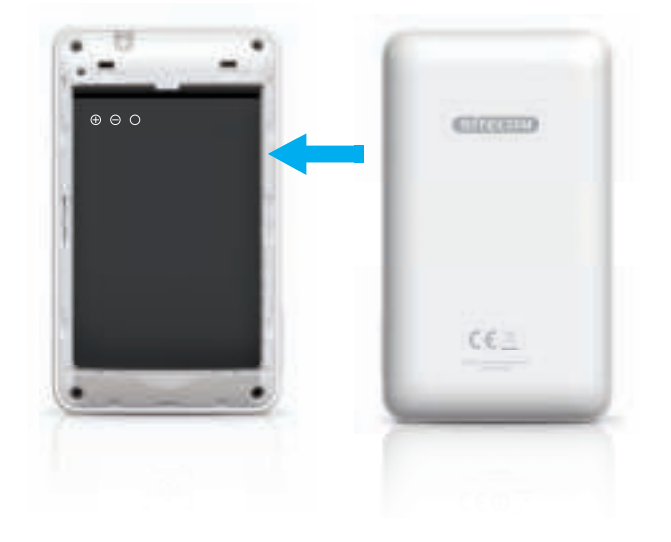

**г.** Зарядите маршрутизатор 3G Mobile Wi-Fi

**д.** Если индикатор аккумуляторной батареи горит зеленым светом, значит аккумуляторная батарея 3G Mobile Wi-Fi Router полностью заряжена.

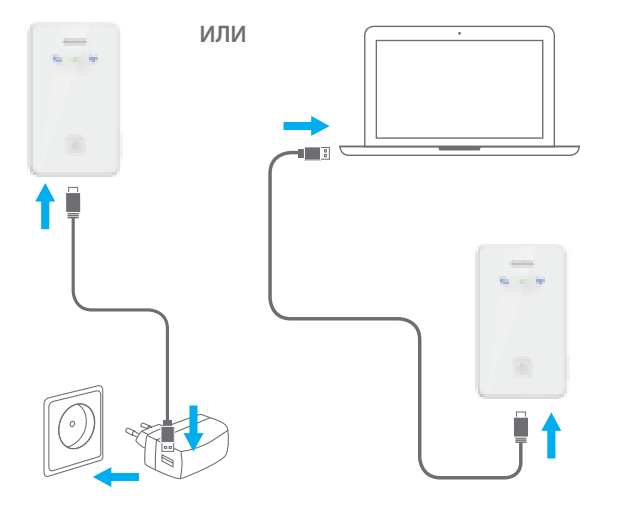

- Используйте поставляемый в комплекте кабель micro-USB и подключите его к ноутбуку или зарядному устройству USB.
- Полная зарядка занимает около одного часа.

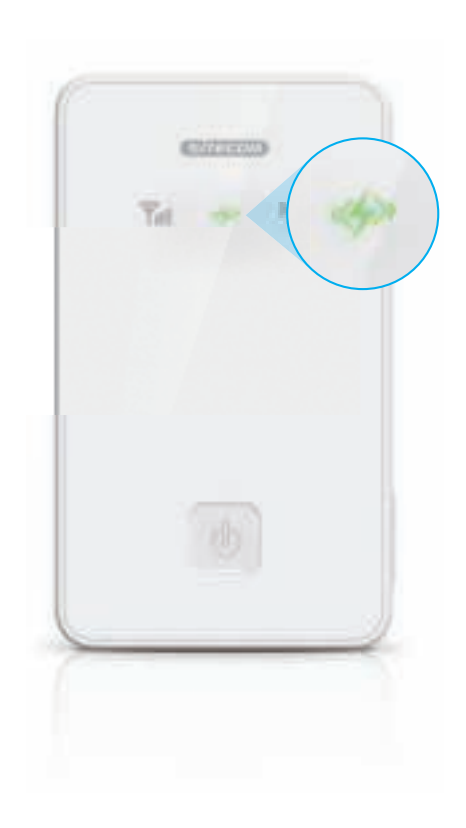

**е.** Нажмите и удерживайте кнопку включения/ выключения в течение 3 секунд, чтобы включить 3G Mobile Wi-Fi Router

**ж.** Проверьте индикатор сигнала 3G, чтобы определить состояние подключения 3G

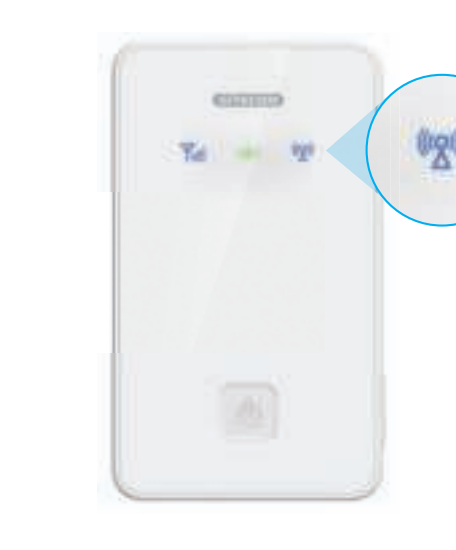

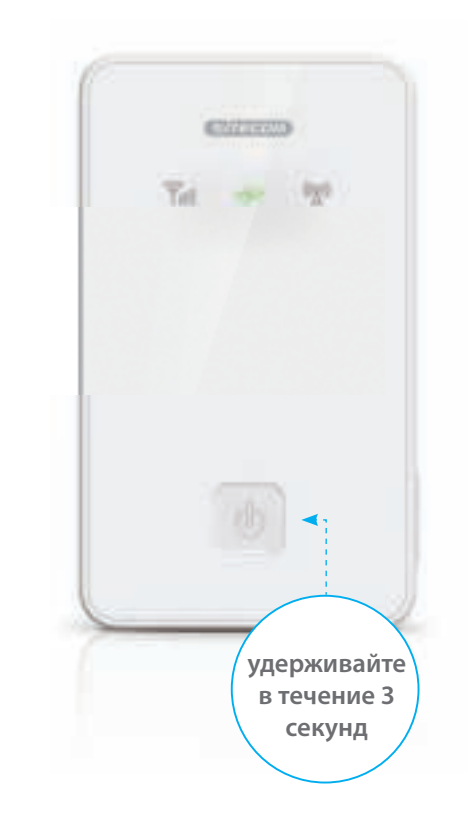

- Если индикатор горит синим светом, SIM-карта не защищена PIN-кодом и подключение выполнено. Выполните только шаг 2.
- Если индикатор не горит, возможно, SIM-карта защищена PIN-кодом. Выполните шаги 2 и 3.

# **Подключение устройства к маршрутизатору 3G Mobile Wi-Fi**

**2**

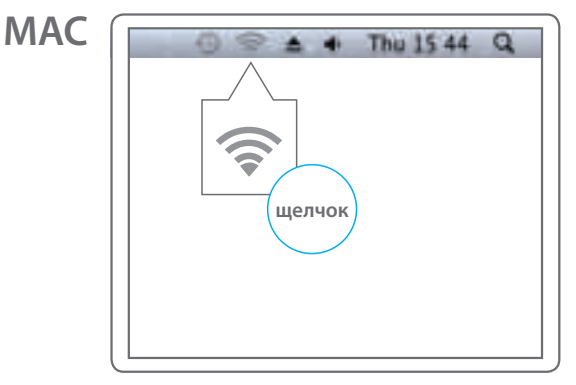

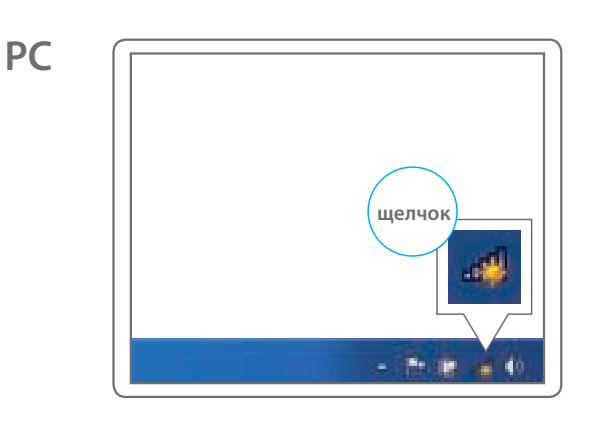

**a.** Выполните поиск сетей Wi-Fi

**PC**

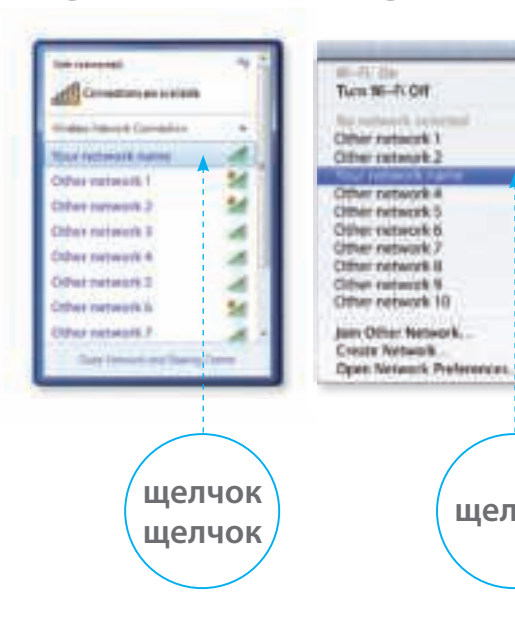

### **MAC**

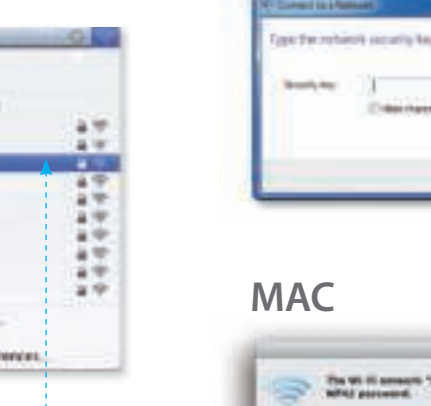

**щелчок**

## **PC**

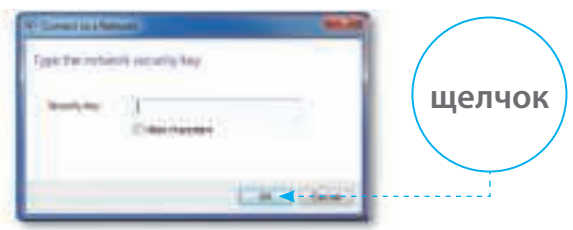

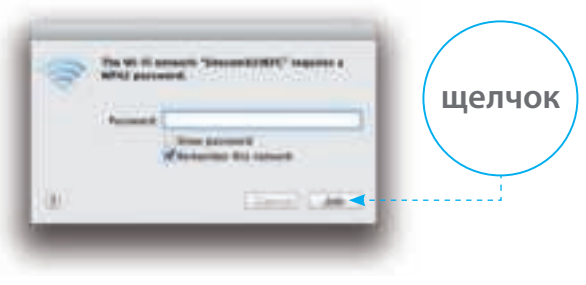

- Имя сети можно найти в справочном листе Network Detail Flyer или на внутренней стороне задней крышки 3G Mobile Wi-Fi Router.
- Код WPA2 можно найти в справочном листе Network Detail Flyer или на внутренней стороне задней крышки 3G Mobile Wi-Fi Router.

а. Откройте веб-браузер и перейдите на веб-сайт: http://sitecom.modem

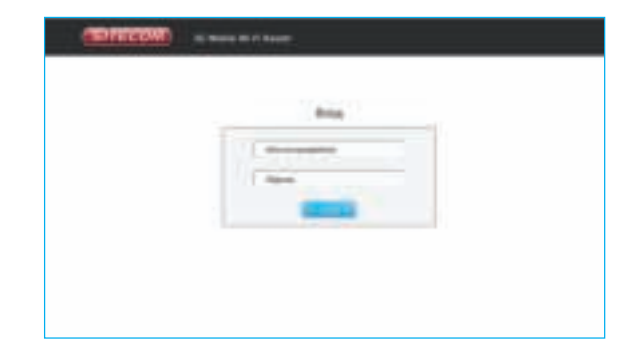

# Разблокирование **SIM-карты**

3

6. Войдите в интерфейс 3G Mobile Wi-Fi Router

в. Введите PIN-код SIM-карты и нажмите "применить". Подождите 10 секунд, пока 3G Mobile Wi-Fi Router не подключится к сети 3G.

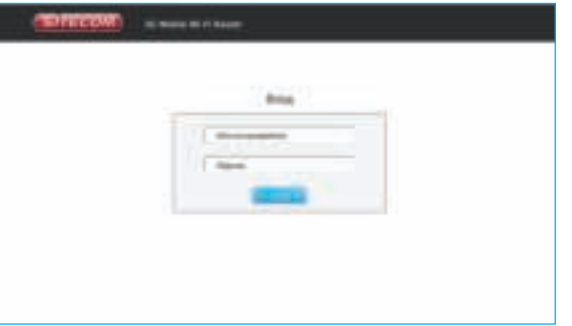

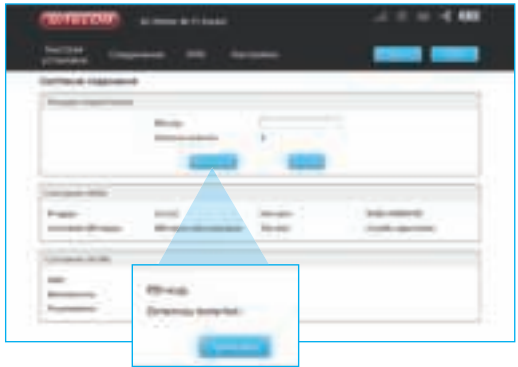

• Имя пользователя и пароль можно найти в справочном листе Network Detail Flyer.

**г.** Проверьте состояние подключения, чтобы убедиться в том, что подключение выполнено

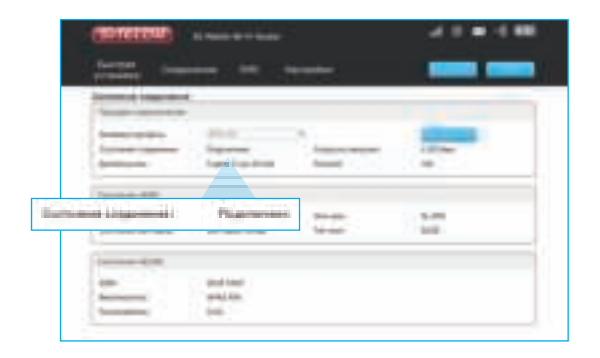

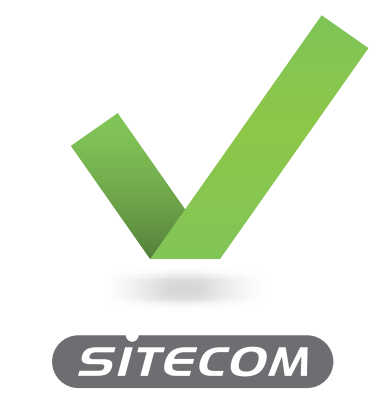

**www.sitecom.com/helpdesk**

• О состоянии подключения также говорит поведение светодиодного индикатора сигнала 3G. Если индикатор горит синим светом, подключение выполнено.

### Sitecom Europe BV EC Declaration of Conformity

Radio and Telecom Terminal Equipment Directive (R&TTE)

EcoDesign Energy-related Products Directive (EuP / ErP) • Regulation (EC) 278/2009 ecodesign of external power supplies • Commission Regulation (EC) 1275/2008 - ecodesign requirements standby and off mode electrical power

• EN 300 328 V.1.7.1 • EN 300 328 V.1.8.1 • EN 300 220-2 V2.3.1 • EN 300 220-2 V.2.4.1 • ETSI EN 301 489-1 V1.9.2 • EN 301 489-3 V1.4.1

consumption

We, Sitecom Europe BV • Linatebaan 101 • 3045 AH Rotterdam • The Netherlands

Hereby declare under our sole responsibility that the Sitecom product:

Product number: WLM-1000 v1 001 Product description: 3G Mobile Wi-Fi Router

To which this declaration relates is in conformity with the requirements of the following standards:

Low Voltage Directive (LVD)

- EN 60950-1:2006 o EN 60950-1:2006/A12:2011 o EN 60950-1:2006/A1:2010 o EN 60950-1:2006/A11:2009
- EN 61558-1:1997 o EN 61558-1:1997/A1:1998 o EN 61558-1:1997/A11:2003
- EN 61558-1:2005 o EN 61558-1:2005/Corrigendum 2006-08 o EN 61558-1:2005/A1:2009
- EN 61558-2-6:2009
- EN 61643-11:2002
- o EN 61643-11:2002/A11:2007 • EN 61643-11:2012

#### Electromagnetic Fields (EMF)

• EN 62479:2010

Electro-Magnetic Compatibility (EMC) Directive

- EN 55022:2006 o EN 55022:2006/A2:2010 o EN 55022:2006/A1:2007
- EN 55022:2010 o EN 55022:2010/AC:2011
- EN 55024:1998 o EN 55024:1998/A1:2001 o EN 55024:1998/A2:2003
- EN 55024:2010
- EN 61000-3-2:2006 o EN 61000-3-2:2006/A1:2009 o EN 61000-3-2:2006/A2:2009
- EN 61000-3-3:2008
- EN 61204-3:2000
- IEC 61204-3:2011

This certifies that the following designated Sitecom product:

Product description: 3G Mobile Wi-Fi Router Product No.: WLM-1000 v1 001

Complies with the requirements of the following directives and carries the CE marking accordingly: R&TTE Directive 99/5/EC, EMC directive 2004/95/EC and Low Voltage Directive 2006/95/EC. This declaration is the responsibility of the manufacturer / importer:

Sitecom Europe B.V. Rotterdam, 25 october 2013

M. Bergwerff,

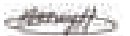

Chief Operations Officer

#### **CE COMPLIANCE UK SE**

Hereby Sitecom Europe BV declares that this product is in accordance with essential requirements and other relevant terms of the European regulation 1999/5/EC.

#### **CONFORMITE CE FR DK**

Par la présente Sitecom Europe BV, déclare que l'appareil est conforme aux exigences essentielles et aux dispositions pertinentes de la Directive Européenne 1999/5/EC.

#### **CE-KONFORMITÄT DE**

Hiermit erklärt Sitecom Europe BV, dass dieses Produkt die erforderlichen Voraussetzungen und andere relevante Konditionen der europäischen Richtlinie 1999/5/EC erfüllt.

#### **CONFORMITA ALLE NORME CE IT**

Con la presente Sitecom Europe BV dichiara che questo prodotto è conforme ai requisiti essenziali e agli altri termini rilevanti della Direttiva Europea 1999/5/EC.

#### **CE GOEDKEURING NL RU**

Hierbij verklaart Sitecom Europe BV dat dit product in overeenstemming is met de essentiële eisen en andere relevante bepalingen van Europese Richtlijn 1999/5/EC.

#### **CONFORMIDAD CON LA CE ES**

Por la presente Sitecom Europe BV declara que este producto cumple con los requisitos esenciales y las otras provisiones relevantes de la Directiva Europea 1999/5/EC.

#### **CONFORMIDADE CE PT**

Pela presente a Sitecom Europe BV declara que este produto está em conformidade com os requisitos essenciais e outras condições relevantes da regulamentação Europeia 1999/5/EC.

#### **CE-FÖRSÄKRAN**

Härmed försäkrar Sitecom Europe BV att denna produkt uppfyller de nödvändiga kraven och andra relevanta villkor EU-direktivet 1999/5/EC.

#### **OVERENSSTEMMELSESERKLÆRING**

Sitecom Europe BV bekræfter hermed, at dette produkt er i overensstemmelse med væsentlige krav og andre betingelser i henhold til Rådets direktiv 1999/5/EC.

#### **CE-OVERENSSTEMMELSE NO**

Sitecom Europe BV erklærer herved at dette produktet er i overensstemmelse med de avgjørende kravene og andre relevante vilkår i den europeiske forskriften 1999/5/EC.

#### **CE-HYVÄKSYNTÄ FI**

Täten Sitecom Europe BV ilmoittaa, että tämä tuote on yhdenmukainen direktiivin 1999/5/EC olennaisten vaatimusten ja muiden asiaankuuluvien sopimusehtojen kanssa.

#### **RU COOTBETCTBUE TPE5OBAHИЯМ CE** Настоящим компания Sitecom Europe BV заявляет,

что ее продукция соответствует основным требованиям и условиям Европейской Директивы 1999/5/EC.

#### **CERTYFIKAT ZGODNOŚCI CE PL**

Sitecom Europe BV niniejszym oświadcza, że ten produkt spełnia wszelkie niezbędne wymogi, a także inne istotne warunki dyrektywy europejskiej 1999/5/WE.

#### **ΣΥΜΜΟΡΦΩΣΗ ΜΕ CE GR**

Η Sitecom Europe BV δηλώνει, διά του παρόντος, ότι αυτό το προϊόν συμμορφώνεται με τις ουσιώδεις απαιτήσεις και τους λοιπούς όρους του ευρωπαϊκού κανονισμού 1999/5/EC.